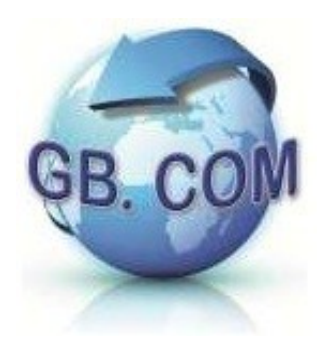

Distributore automatico per sacchetti per la raccolta differenziata

# CUBOSTAR-35 Rel. 3.1 N CUBOSTAR-46 Rel. 3.1 N CUBOSTAR-50 Rel. 3.1 N CUBOSTAR-60 Rel. 3.1 N

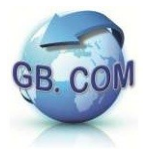

Tutti i diritti riservati.

E' vietata la riproduzione totale o parziale del presente manuale in qualsiasi forma sia essa cartacea o informatica.

Pur avendo posto ogni cura nella realizzazione dei manuali d'uso, GB.COM S.r.l. non si assume alcuna responsabilità derivante dal suo uso.

Sarà apprezzato ogni suggerimento riguardo eventuali errori riscontrati.

I prodotti GB.COM sono soggetti ad un continuo miglioramento e quindi GB.COM S.r.l. si riserva di modificare le informazioni contenute in questo manuale senza preavviso.

**GB.COM S.r.l.** Via Ilaria Alpi, 11/A

I-25017 Lonato (BRESCIA) ITALY

Tel. +39.030.7281900 Fax +39.030.7281901 E-mail: [info@gbcom.eu](mailto:info@gbcom.eu) Url http: //www.gbcom.eu

CF / PI e Iscriz. Reg. Imprese di Brescia N. 02122140987 N. R.E.A. 419791 Registro Nazionale Produttori AEE: IT09070000006165

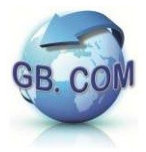

## Ver. 1.3.0 N del 27/04/16 Manuale CuboStar 3.1 N

# Indice generale

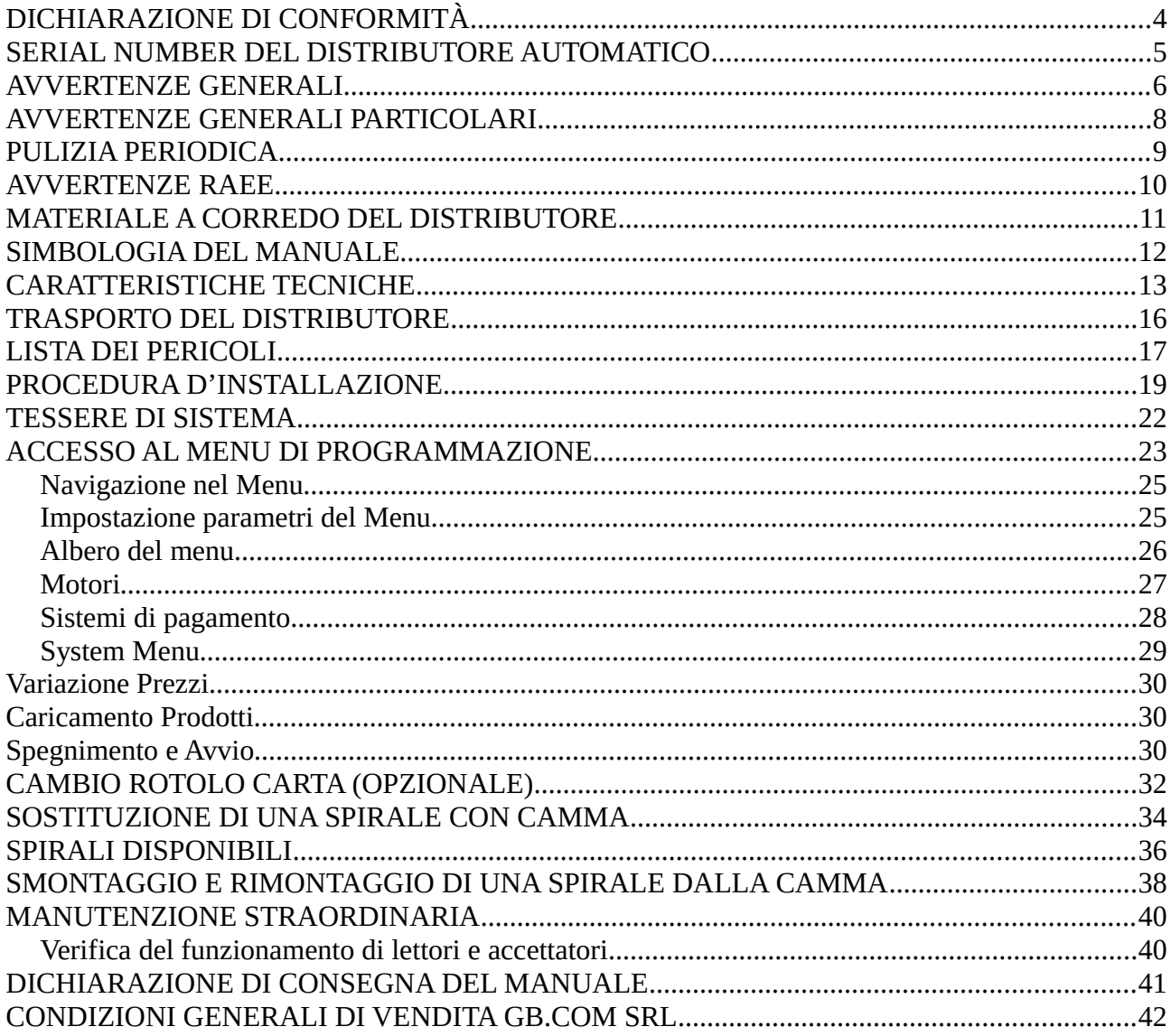

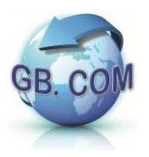

# <span id="page-3-0"></span>**DICHIARAZIONE DI CONFORMITÀ**

# **CE**

GB.COM SRL Via Ilaria Alpi, 11/A I-25017 Lonato (Brescia) Tel. +39.030.7281900 Fax +39.030.7281901 E-mail: info@gbcom.eu Url http: //www.gbcom.eu CF / PI e Iscriz. Reg. Imprese di Brescia N. 02122140987 - N. R.E.A. 419791 Registro Nazionale Produttori AEE: IT09070000006165

# **DICHIARA**

che i distributori automatici modello:

CuboStar 35, CuboStar 46, CuboStar 50, CuboStar 60

sono conformi alle Direttive:

- **2004/108/CE**
- **2006/95/CE**
- **2006/42/CE**

Le norme armonizzate che sono state applicate sono:

- **CEI EN55014-1**
- **CEI EN55014-2**
- **CEI EN60335-1**
- **CEI EN60335-2-75**

La persona autorizzata a costituire il fascicolo tecnico presso la sede dell'azienda è l'amministratore unico.

Calcinato: 19.03.2012

GB.COM S.r.l Giampiero Bonazzoli Amministratore unico

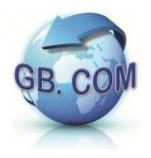

# <span id="page-4-0"></span>**SERIAL NUMBER DEL DISTRIBUTORE AUTOMATICO**

Ogni distributore è contrassegnato da uno specifico numero di matricola. Unitamente al modello del distributore, tale numero dovrà essere utilizzato come riferimento per qualsiasi domanda riguardante il distributore.

Di seguito viene mostrata la posizione dei numeri di matricola:

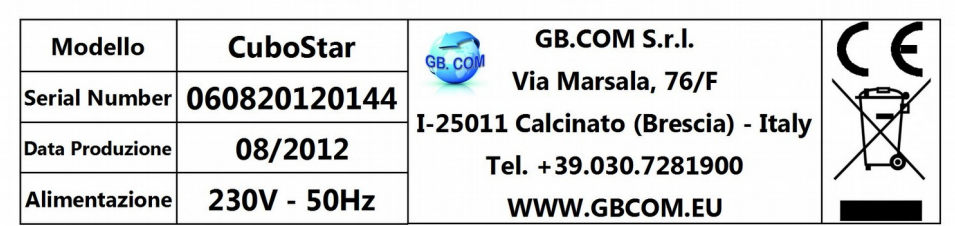

*Esempio di serial number*

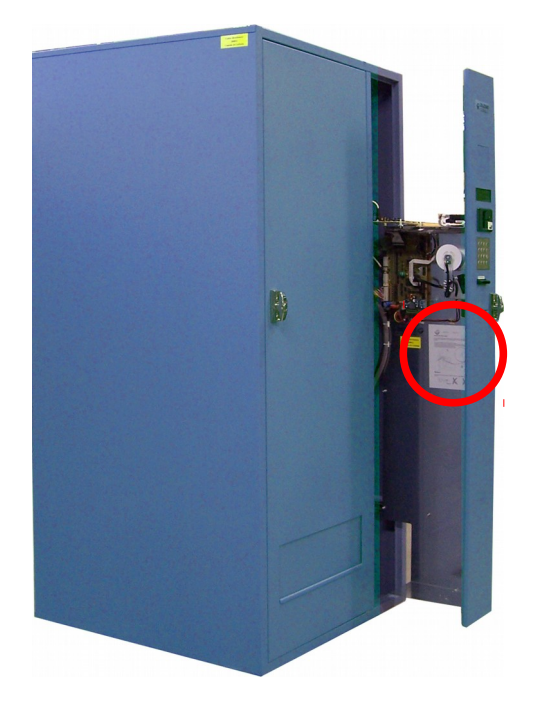

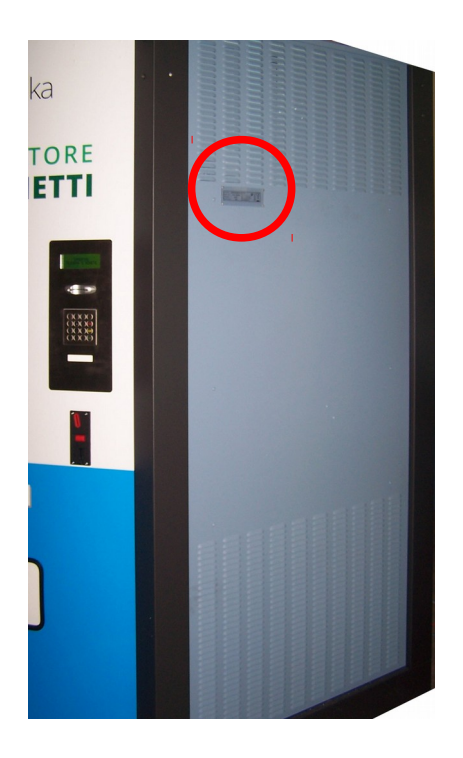

## **N.B. E' fatto divieto di asportare le targhette.**

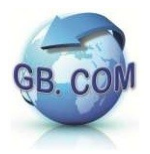

# <span id="page-5-0"></span>**AVVERTENZE GENERALI**

L'apparecchio è costruito a regola d'arte.

La sua durata e affidabilità elettrica e meccanica saranno più efficienti se esso verrà usato correttamente e verrà fatta una regolare manutenzione.

Leggere attentamente le avvertenze in quanto forniscono importanti indicazioni riguardanti la sicurezza di installazione, d'uso e di manutenzione.

Conservare il manuale che è parte integrante del distributore e deve accompagnarlo per qualsiasi trasferimento di proprietà.

Dopo aver tolto l'imballaggio, assicurarsi dell'integrità dell'apparecchio.

In caso di dubbi non utilizzare l'apparecchio e rivolgersi a personale professionalmente qualificato.

Gli elementi dell'imballaggio (sacchetti in plastica, polistirolo, chiodi, ecc.) non devono essere lasciati alla portata dei bambini in quanto potenziali fonti di pericolo.

Prima di collegare l'apparecchio accertarsi che l'alimentazione di rete sia 230Vac.

Questo apparecchio dovrà essere destinato solo all'uso per il quale è stato concepito.

Ogni altro uso è da considerarsi improprio e quindi pericoloso.

GB.COM S.r.l. non può essere considerata responsabile per eventuali danni derivanti da usi impropri, erronei ed irragionevoli.

L'uso di un qualsiasi apparecchio elettrico comporta l'osservanza di alcune regole fondamentali.

In particolare:

- non toccare l'apparecchio con mani o piedi bagnati o umidi
- non usare l'apparecchio a piedi nudi
- non lasciare l'apparecchio esposto ad agenti atmosferici (pioggia, sole, ecc.)
- non utilizzare l'apparecchio vicino all'acqua
- non collocare l'apparecchio su una superficie instabile
- non versare liquidi sull'apparecchio
- non aprire le ante dell'apparecchio durante l'erogazione di prodotti
- non erogare prodotti ad anta aperta
- non manomettere l'apparecchio
- collocare l'apparecchio in modo da evitare che i cavi ad esso collegati possano essere danneggiati

Via Ilaria Alpi, 11/A I-25017 Lonato del Garda (Brescia) Telefono: +39. 030. 7281900 Fax: +39. 030. 7281901

E-mail: info@gbcom.eu [http://www.gbcom.eu](http://www.gbcom.eu/)

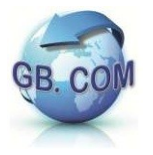

- in nessun caso è consentito lavare l'apparecchiatura con getti d'acqua
- l'interruttore, la presa di corrente e la relativa spina, devono essere collocati in posizione accessibile
- verificare periodicamente che la messa a terra sia collegata e che venga verificata da personale tecnico abilitato

Prima di effettuare qualsiasi operazione di pulizia o di manutenzione, togliere l'alimentazione elettrica, spegnendo l'interruttore del distributore e staccando la spina.

In caso di guasto e/o di cattivo funzionamento dell'apparecchio, spegnerlo e non manometterlo.

Per l'eventuale riparazione rivolgersi esclusivamente a personale specializzato. L'esecuzione dell'impianto deve essere conforme alle norme CEI64-8, CEI 64-9 "Norme per gli impianti elettrici negli edifici civili", CEI 64-10, CEI 68-8 e D.M. 37/2008.

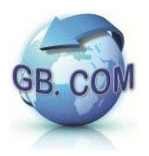

## <span id="page-7-0"></span>**AVVERTENZE GENERALI PARTICOLARI**

L'installazione deve essere effettuata secondo le istruzioni di GB.COM S.r.l.

Un'errata installazione può causare danni dei quali il costruttore non può essere considerato responsabile.

La sicurezza elettrica di questo apparecchio è assicurata soltanto quando lo stesso è correttamente collegato ad un efficace ed idoneo impianto di messa a terra come previsto dalle vigenti norme di sicurezza elettrica.

E' necessario verificare questo fondamentale requisito di sicurezza ed in caso di dubbio, richiedere un controllo dell'impianto da parte di personale professionalmente qualificato.

GB.COM S.r.l non può essere considerata responsabile per eventuali danni causati dalla mancanza di messa a terra dell'impianto.

Tutte le operazioni che richiedono l'apparecchio in tensione e la rimozione delle coperture di protezione, devono essere eseguite solamente da personale qualificato

ed informato dei rischi specifici che tale condizione comporta.

L'integrità dell'apparecchio e la rispondenza alle norme degli impianti relativi andrà verificata periodicamente da personale qualificato.

Il distributore CuboStar è equipaggiato con ripiani sui quali vengono posti i rotoli di sacchetti.

Quando i rotoli vengono caricati, l'operatore che si occupa del caricamento nonché della pulizia del distributore, deve aver ricevuto adeguata formazione al fine di conoscere i rischi specifici nell'operare con la macchina.

Ogni operazione va compiuta con diligenza, indossando abiti e DPI adatti per il lavoro, solo da personale abilitato ed istruito da persone autorizzate.

Il responsabile aziendale della sicurezza si deve accertare che il personale destinato all'uso della macchina abbia letto e ben compreso il presente manuale e le procedure di lavoro, mantenendo in perfetta efficienza il distributore e mettendo in essere le procedure adeguate affinché esso non rappresenti pericolo per alcuno, ivi compresi gli operatori e gli utilizzatori finali.

#### **E' vietato l'uso di adattatori, prese multiple e/o prolunghe.**

#### **IL COSTRUTTORE DECLINA OGNI RESPONSABILITA' PER DANNI CAUSATI DALLA INOSSERVANZA DELLE PRECAUZIONI SOPRA RIPORTATE.**

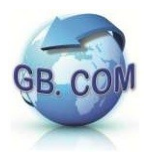

## <span id="page-8-0"></span>**PULIZIA PERIODICA**

Pulire le parti metalliche con acqua tiepida e detergente neutro, quindi risciacquare ed asciugare con cura.

Per la pulizia delle parti metalliche è fatto divieto di utilizzare

- sostanze abrasive o corrosive;
- paglietta;
- spazzole;
- spatole.

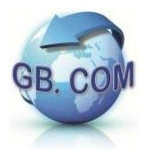

## <span id="page-9-0"></span>**AVVERTENZE RAEE**

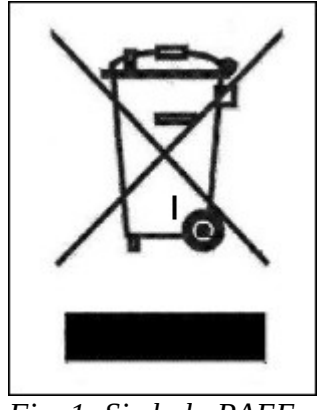

*Fig. 1: Simbolo RAEE*

Non smaltire questa apparecchiatura come rifiuto municipale solido misto ma effettuare una raccolta separata.

Il reimpiego o il corretto riciclaggio delle AEE è utile per preservare l'ambiente e la salute umana stessa.

Secondo la Direttiva europea 2002/96/CE sono disponibili specifici centri di raccolta a cui consegnare i rifiuti di apparecchiature elettriche ed elettroniche ed è altresì possibile riconsegnare l'apparecchiatura al distributore all'atto dell'acquisto di una nuova equivalente.

La legge punisce con opportune sanzioni chi smaltisce abusivamente i RAEE.

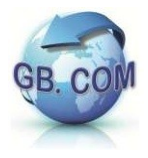

# <span id="page-10-0"></span>**MATERIALE A CORREDO DEL DISTRIBUTORE**

Cavo alimentazione

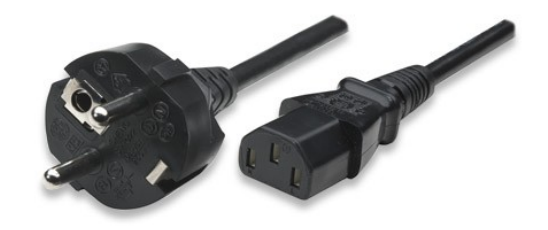

Chiave serratura

Set di tessere utente (prova e servizio)

Manuale

Tabella configurazione prodotti

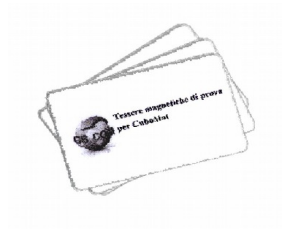

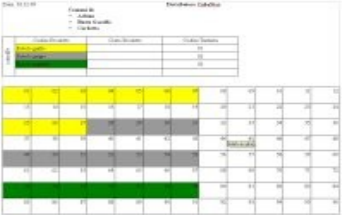

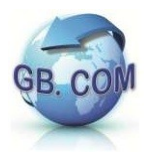

## <span id="page-11-0"></span>**SIMBOLOGIA DEL MANUALE**

Nel manuale viene riportata la seguente segnaletica di sicurezza ai fini di rendere evidente alla lettura tutte quelle operazioni che devono essere scrupolosamente osservate dagli operatori per garantire la sicurezza del distributore e delle persone.

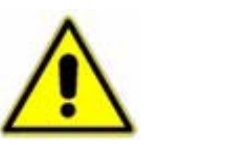

**PERICOLO AVVERTENZA ATTENZIONE**

Segnala l'esistenza sul distributore o vicino ad esso di una reale situazione di pericolo per l'operatore e per le persone in genere che può provocare la morte o lesioni molto gravi; è comunque necessario prestare la massima attenzione e agire con la massima prudenza.

Adottare tutte le misure atte a tutelare la propria salute e quella degli altri in conformità della vigente normativa (D. Lgs 81/2008).

In particolare munirsi dei dispositivi di protezione individuale idonei all'attività utilizzandoli conformemente alla tipologia dei rischi specifici dell'attività.

GB.COM S.r.l. non sarà responsabile nel caso di violazioni delle norme di sicurezza.

Ver. 1.3.0 N del 27/04/16 Manuale CuboStar 3.1 N

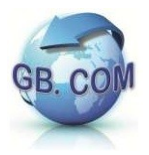

## <span id="page-12-0"></span>**CARATTERISTICHE TECNICHE**

Il distributore CuboStar è un distributore automatico per sacchetti per la raccolta differenziata ed accetta 10 selezioni diverse.

A seconda dell'allestimento può funzionare con tessere di servizio, tessere sanitarie, CRS (Carta Regionale dei Servizi), con contanti oppure sia con tessere che con contanti.

CuboStar può essere allestito con ripiani per erogare rotoli di sacchetti o per erogare pacchetti di sacchetti di carta.

E' possibile richiedere anche allestimenti misti cioè con entrambi i tipi di ripiani.

## **Dati Tecnici**

- Display LCD 4 x 20 caratteri
- Tastiera per selezione prodotto
- Lettore badge (tessere magnetiche / chip / Rfid)
- Stampante termica per scontrino con taglierina integrata (opzionale)
- Porta ethernet per collegamento LAN

- UPS

- Alimentazione: 230V-50Hz
- Temperatura di funzionamento da 5 a 30 °C

#### **Dimensioni CuboStar-60**

- Altezza: 2570 mm
- Larghezza: 1100 mm
- Profondità: 1100 mm
- Peso:600 kg (varia a seconda della configurazione)
- 5 ripiani da 10 selezioni (varia a seconda della configurazione)

#### **Dimensioni CuboStar-35**

- Altezza: 1830 mm
- Larghezza: 875 mm
- Profondità: 830 mm
- Peso:300 kg (varia a seconda della configurazione)
- 5 ripiani da 7 selezioni (varia a seconda della configurazione)

## **Dimensioni CuboStar-46**

- Altezza: 1830 mm
- Larghezza: 875 mm
- Profondità: 830 mm
- Peso:260 kg (varia a seconda della configurazione)
- 3 ripiani da 10 selezioni, 2 ripiani da 7 selezioni

#### **Dimensioni CuboStar-50**

- Altezza: 1830 mm
- Larghezza:1105 mm
- Profondità: 830 mm
- Peso:345 kg (varia a seconda della configurazione)
- 5 ripiani da 10 selezioni (varia a seconda della configurazione)

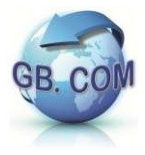

## Ver. 1.3.0 N del 27/04/16 Manuale CuboStar 3.1 N

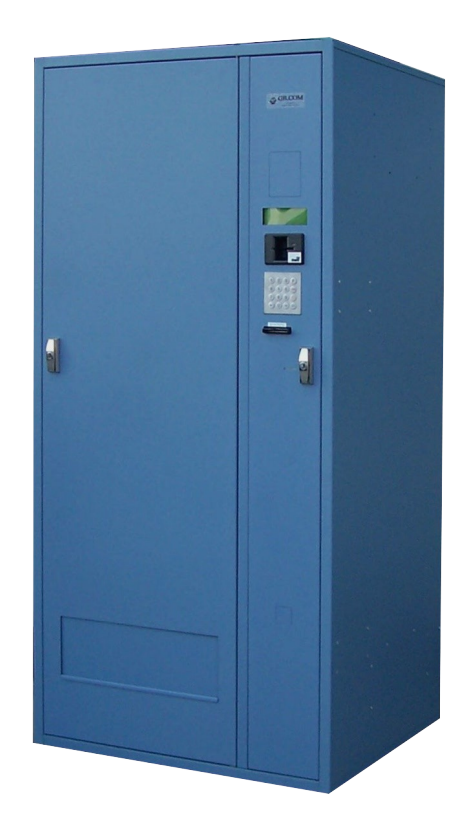

*Cubostar 35 CuboStar 46*

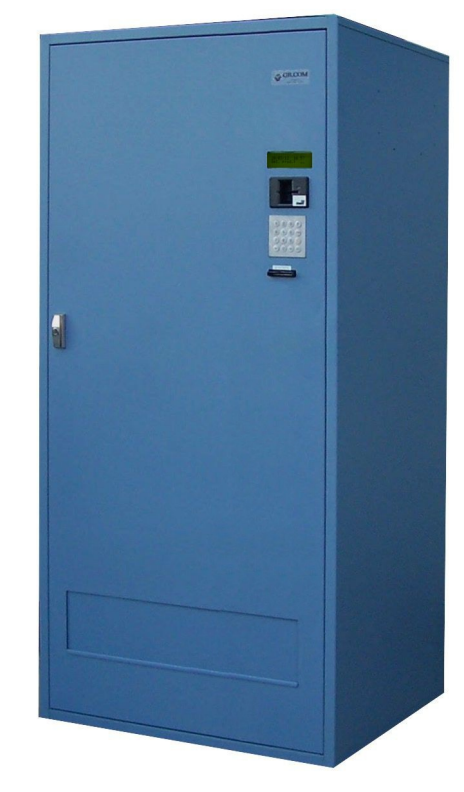

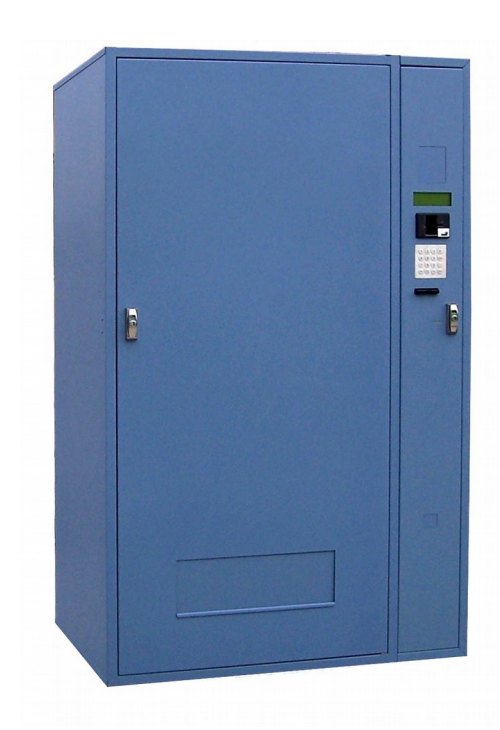

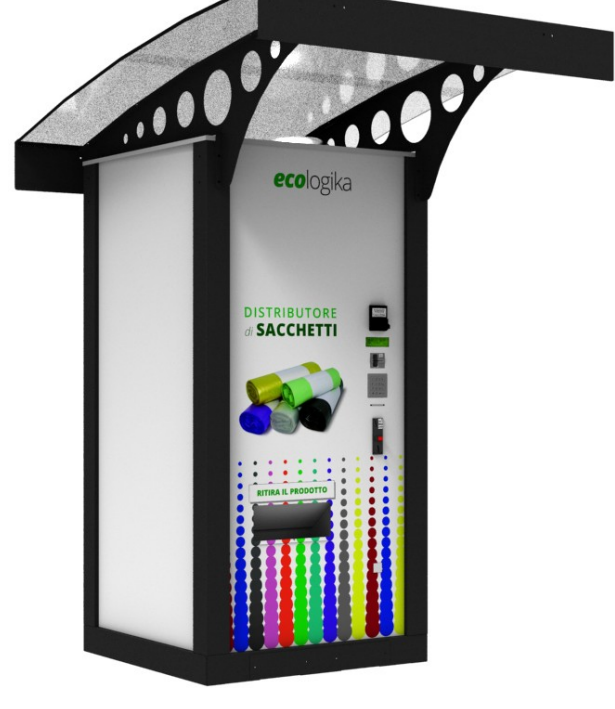

*CuboStar 50 CuboStar 60*

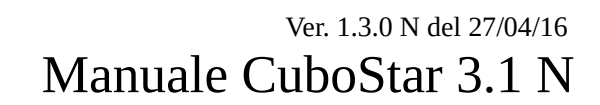

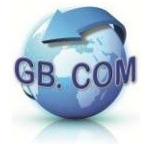

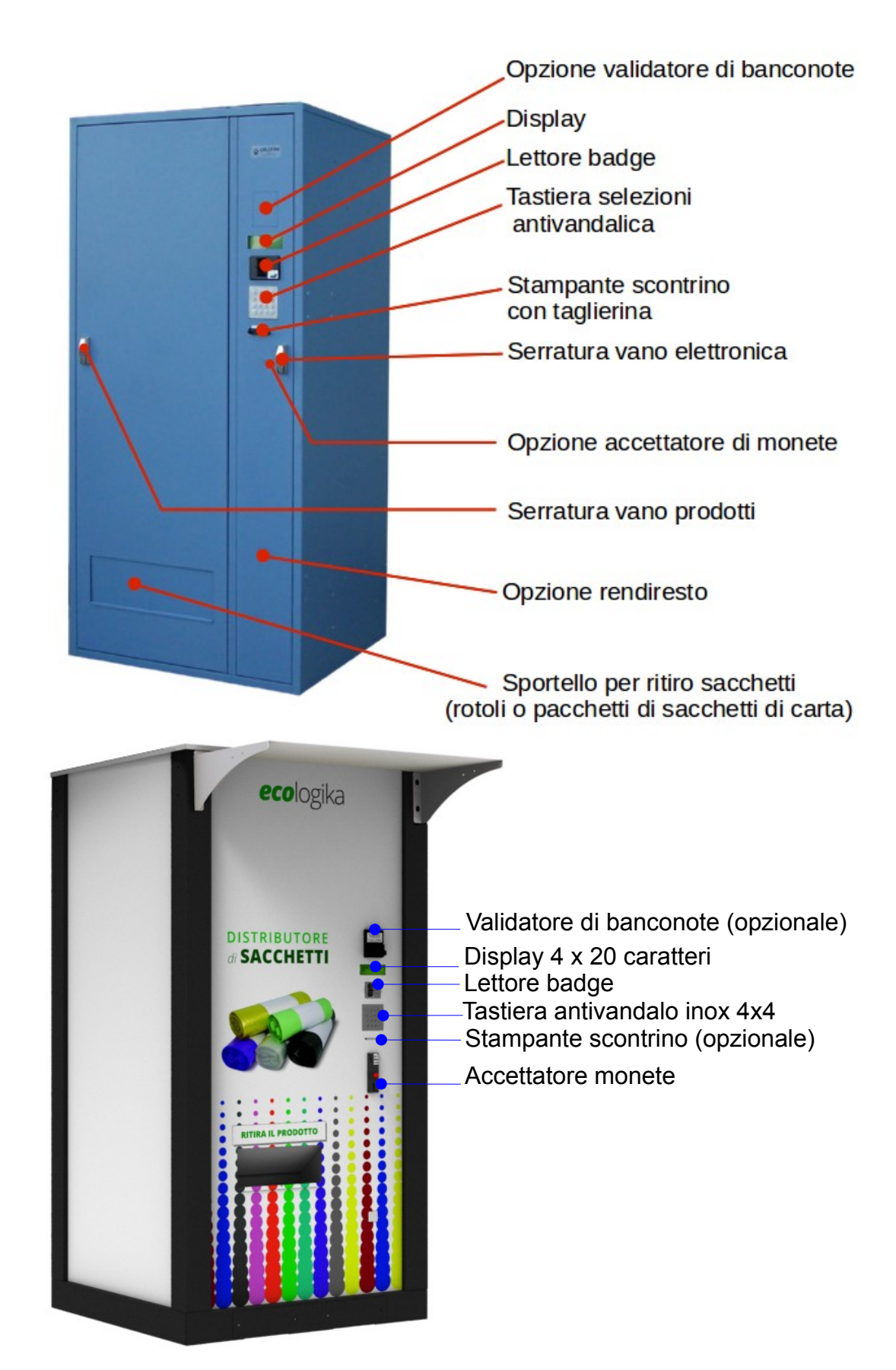

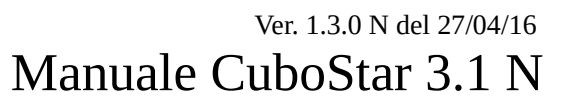

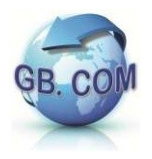

## <span id="page-15-0"></span>**TRASPORTO DEL DISTRIBUTORE**

Si raccomanda la massima attenzione per evitare urti e ribaltamenti. Per il carico, trasporto, scarico ed installazione del distributore è necessario l'impiego di adeguati mezzi di sollevamento.

Verificare che essi:

- siano idonei al sollevamento del distributore
- siano conformi alle normative di sicurezza
- abbiano la portata utile per la macchina e/o il componente che si vuol sollevare o spostare tenendo conto anche dello sbraccio occorrente per raggiungere e/o posizionare la macchina.

Manovrare con attenzione e prudenza.

Le forze derivanti dall'accelerazione e decelerazione durante il trasporto dovranno essere comprese nelle tolleranze ammissibili.

E' severamente vietato soffermarsi sotto un carico sollevato.

La figura che segue mostra il punto di sollevamento.

Evidenziati dal cerchio rosso i supporti di appoggio zincati.

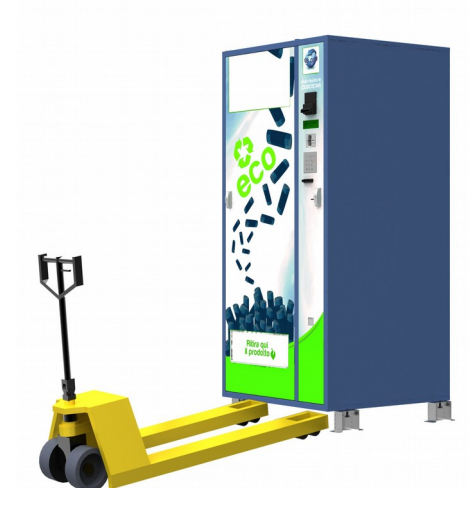

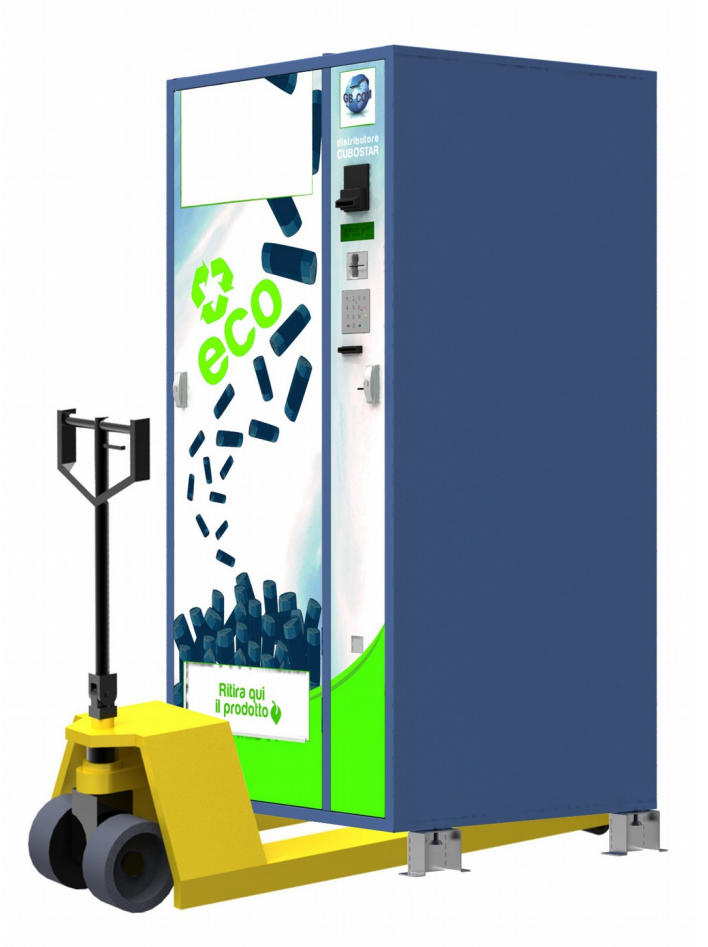

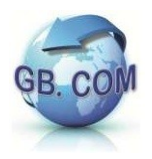

## <span id="page-16-0"></span>**LISTA DEI PERICOLI**

La lista dei pericoli che segue, richiama l'attenzione sugli aspetti di sicurezza che gli addetti all'uso, installazione e manutenzione del distributore sono tenuti a considerare, al fine di evitare danni e pericoli per la salute.

Durante la manutenzione ed il caricamento del distributore, adottare tutte le misure atte a tutelare la propria salute e sicurezza e quella degli altri in conformità alle normative vigenti. Munirsi dei dispositivi di protezione individuale idonei all'attività, utilizzandoli conformemente alla tipologia dei rischi specifici dell'attività. GB.COM S.r.l. non sarà responsabile nel caso di violazioni delle norme di sicurezza.

#### ATTENZIONE DISTRIBUTORE IN TENSIONE

Durante il caricamento dei prodotti, il distributore è alimentato ed in tensione, l'uso di un qualsiasi apparecchio elettrico comporta l'osservanza di alcune regole fondamentali.

In particolare:

- non toccare l'apparecchio con mani o piedi bagnati o umidi
- non usare l'apparecchio a piedi nudi
- non fissare l'apparecchio a basamenti instabili o con consistenza/robustezza non idonea
- non manomettere l'apparecchio
- collocare l'apparecchio in modo da evitare che i cavi ad esso collegati possano essere danneggiati
- in nessun caso è consentito lavare l'apparecchiatura con getti d'acqua.

#### AVVERTENZA PERSONALE TECNICO AUTORIZZATO

Soltanto personale tecnico specializzato in campo elettrico e che abbia ricevuto adeguata formazione, può intervenire sul distributore.

Il fornitore del servizio deve prevedere ed attuare delle procedure idonee per evitare l'utilizzo del distributore da parte dell'utenza durante le operazioni di manutenzione.

Al termine delle operazioni di manutenzione l'operatore deve verificare il corretto funzionamento del distributore e verificare di avere chiuso a chiave la/e anta/e del distributore.

ATTENZIONE SPIGOLI VIVI E BORDI TAGLIENTI Alcune parti del distributore possono avere spigoli vivi e bordi taglienti. Utilizzare idonei guanti sia per la manutenzione che per il riempimento del distributore.

Gli operatori che si occupano della manutenzione e caricamento del distributore, devono aver ricevuto adeguata formazione al fine di conoscere i rischi specifici nell'operare con il distributore.

GB.COM SRL unipersonale società soggetta alla direzione e coordinamento di Bonazzoli Group SRL

Via Ilaria Alpi, 11/A I-25017 Lonato del Garda (Brescia) Telefono: +39. 030. 7281900 Fax: +39. 030. 7281901

E-mail: info@gbcom.eu [http://www.gbcom.eu](http://www.gbcom.eu/)

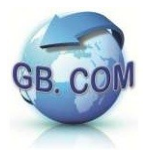

#### ATTENZIONE RIPIANI SCORREVOLI

I ripiani del distributore in cui vengono posizionati i prodotti sono scorrevoli per agevolare il riempimento.

Va prestata la massima attenzione nella loro movimentazione. Un eccessivo carico posto sul ripiano e/o un'inopportuna estrazione del ripiano possono causare la fuoriuscita del ripiano dalle guide.

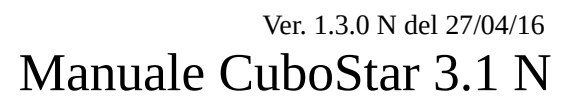

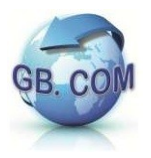

## <span id="page-18-0"></span>**PROCEDURA D'INSTALLAZIONE**

#### DISIMBALLAGGIO

Il distributore viene spedito imballato, già montato e pronto per l'installazione.

I componenti dell'imballaggio devono essere tolti con cura in modo da non danneggiare il distributore.

N.B. Si raccomanda lo smaltimento dei componenti dell'imballaggio nel rispetto dell'ambiente.

Ispezionare l'interno e l'esterno del distributore per individuare eventuali danni.

Nel caso ve ne fossero, avvertire immediatamente il corriere e ritirare il distributore apponendo debita riserva sul documento di trasporto.

Per agevolare il trasporto e la movimentazione con un transpallet, il distributore (escluso il modello 60) viene fornito con 4 supporti di appoggio zincati che devono essere rimossi in sede di installazione.

Svitare i relativi piedini in plastica (Fig. 3), procedere alla rimozione dei supporti di appoggio (Fig. 4), riavvitare i piedini in plastica (Fig. 5) regolandoli opportunamente per ottenere uno stabile appoggio .

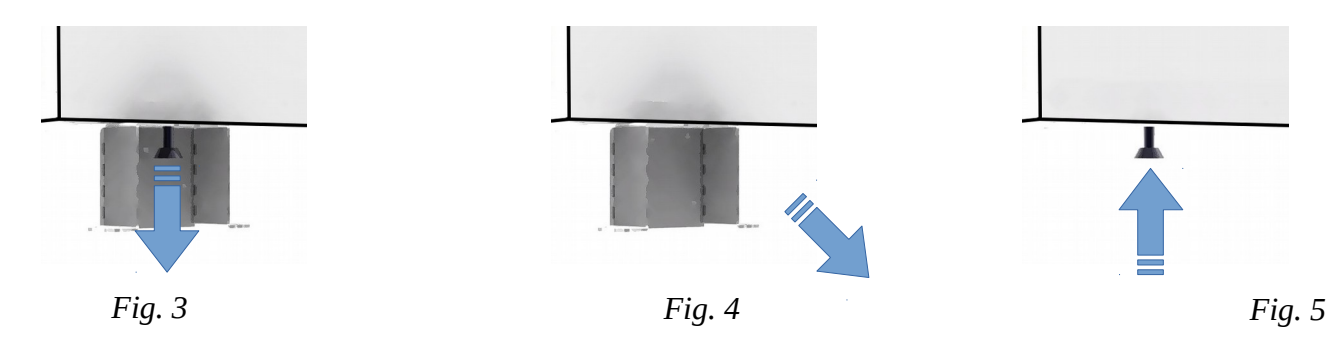

#### CONDIZIONI AMBIENTALI E REQUISITI ELETTRICI

CuboStar può funzionare con temperature comprese tra +5°C e +30°C.

Per classi climatiche diverse vanno valutati preventivamente gli adeguamenti necessari per consentire un corretto funzionamento.

Verificare che l'alimentazione sia 230Vac e che sia collegata una adeguata messa a terra.

Assicurasi che tutte le parti metalliche accessibili che possono andare in tensione a seguito di un difetto di isolamento, siano collegate in modo permanente e sicuro alla messa a terra.

 $\bigwedge$ Assicurarsi che la messa a terra sia adeguata e funzionante.

Le schede elettroniche del CuboStar non sono progettate per svolgere autonomamente funzioni di sicurezza, pertanto la protezione contro le scosse elettriche, i pericoli di incendio, i rischi meccanici od i malfunzionamenti pericolosi non devono essere subordinati unicamente alla rilevazione allarmi dell'elettronica.

Ver. 1.3.0 N del 27/04/16 Manuale CuboStar 3.1 N

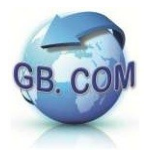

MESSA IN FUNZIONE (escluso il modello 60)

- Rimuovere l'imballaggio dal distributore.
- Assicurarsi che i fusibili siano inseriti nella propria sede (Fig. 6).
- Controllare che i fusibili siano inseriti nella scheda elettronica.
- Verificare che la tensione della presa di alimentazione del distributore sia 230Vac.
- Accertarsi che detta presa a cui viene collegato il distributore sia idonea e provvista di adeguata messa a terra.
- Per accendere il distributore dare corrente utilizzando l'interruttore accensione posto sul retro del distributore CuboStar (vedi Fig. 6), nel caso del CuboStar 60 l'accensione avviene appena viene ripristinata la tensione all'alimentatore.
- Regolare i quattro piedini di cui il distributore e' dotato (escluso il modello 60).
- Tenere il distributore scostato dal muro almeno 10 centimetri per consentire un'adeguata aerazione del medesimo.

#### SOSTITUZIONE FUSIBILI

Il distributore CuboStar è dotato di un fusibile da 5A montato sulla scheda e due fusibili di tipo rapido da 3,15A montati sull'interruttore di accensione (escluso il modello 60).

Per sostituire i due fusibili (escluso il modello 60) del pulsante di accensione effettuare una leggera pressione e girare in rotazione destra con un cacciavite a taglio il coprifusibile (Fig. 6).

Tutte le operazioni che richiedono l'apparecchio in tensione con:

- porta vano sacchetti
- pannello periferiche
- griglia aerazione

aperti, devono essere eseguite ESCLUSIVAMENTE da personale qualificato ed informato dei rischi specifici che tale condizione comporta.

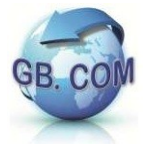

## Ver. 1.3.0 N del 27/04/16 Manuale CuboStar 3.1 N

Cavo di alimentazione Distributore: vista posteriore Porta fusibili Rete elettrica **Interruttore** ö accensione Fig. 6: Blocco<br>Alimentazione l i  $\frac{1}{1111}$ Porta RJ45

Connessione corretta

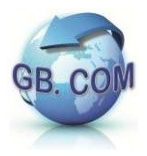

# <span id="page-21-0"></span>**TESSERE DI SISTEMA**

- **999990** caricamento distributore: consente la conferma al distributore del completo caricamento effettuato. Si ricorda che non è consentito un caricamento parziale del distributore.
- **999992** spegnimento sistema Per i dettagli si faccia riferimento alla sezione SPEGNIMENTO DISTRIBUTORE

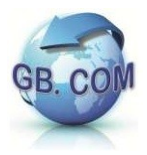

# <span id="page-22-0"></span>**ACCESSO AL MENU DI PROGRAMMAZIONE**

L'accesso al menu di programmazione avviene mediante la pressione del tasto PRG P1, sulla scheda GB046. Questa scheda è posta all'interno del CuboStar ed è accessibile aprendo l'anta dove è collocata la tastiera, il lettore e il display.

Dopo aver premuto il pulsante PRG P1 la GB046 si trova nella modalità di programmazione ed in questo stato si possono impostare i parametri necessari per il corretto funzionamento del CuboStar.

La navigazione fra le varie voci del menu avviene per mezzo della tastiera posta sotto il lettore delle tessere sulla facciata esterna del CuboStar .

Una volta entrati in programmazione, se per più di 30 secondi non viene premuto nessun tasto, si ha l'uscita automatica dalla modalità di programmazione.

In programmazione i pulsanti di selezione assumono il seguente significato:

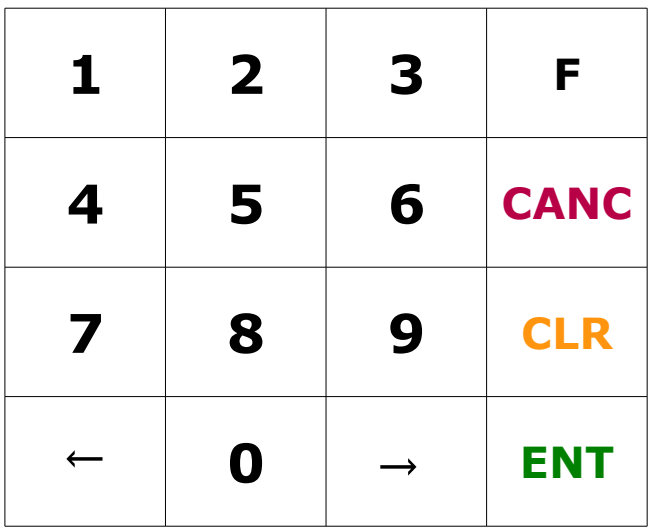

**→** menu successivo

**←** menu precedente

**ENT** entra nel menu, abilita modifica parametro, conferma parametro

- **CANC** uscita dal menu
- **0..9** digitazione valori
- **CLR** cancella l'ultima cifra inserita

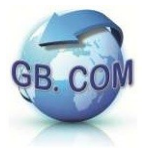

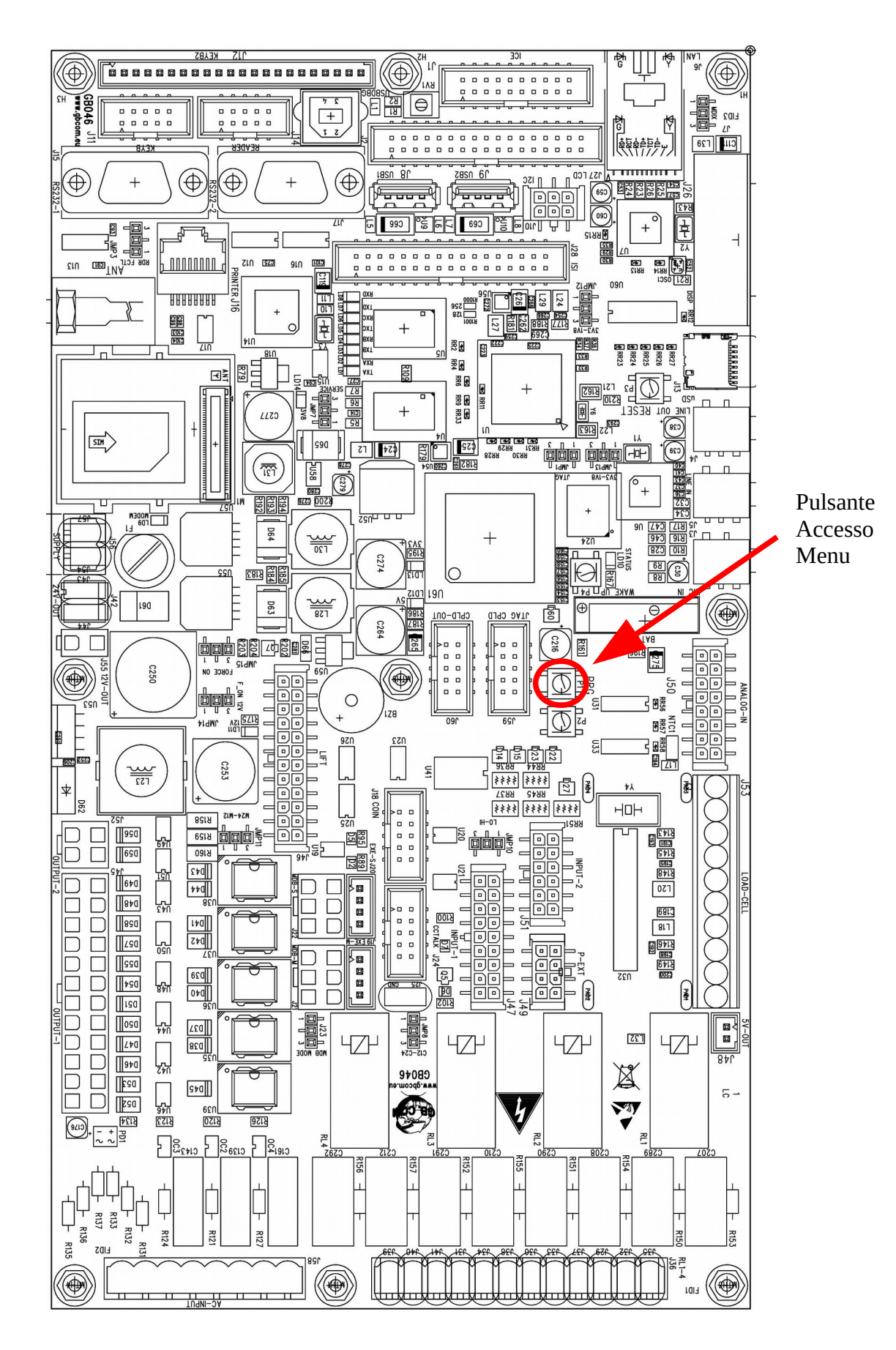

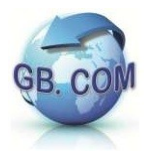

## <span id="page-24-1"></span>*Navigazione nel Menu*

I pulsanti della tastiera durante la fase di navigazione nel menu assumono la seguente configurazione:

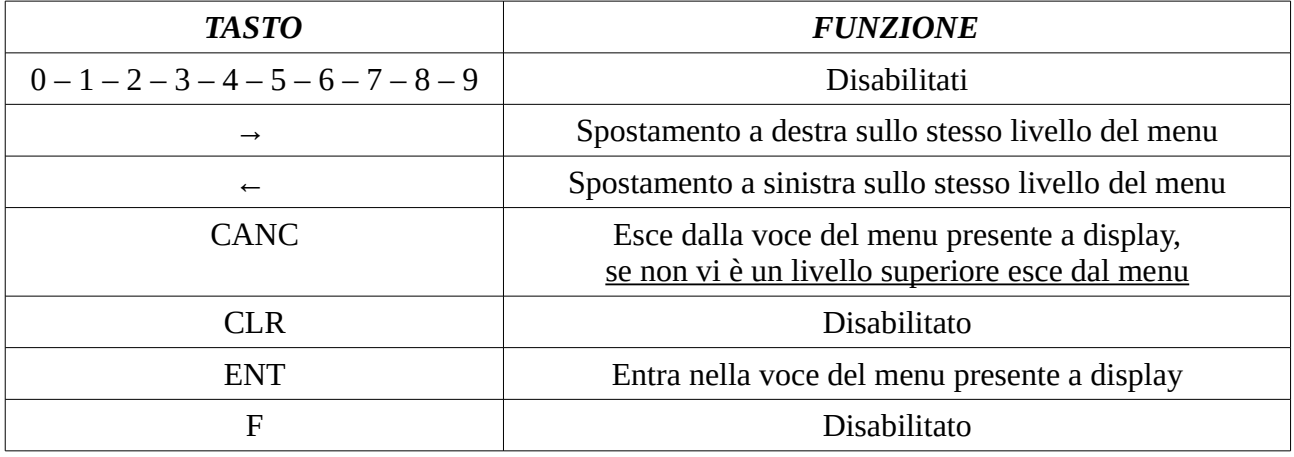

## <span id="page-24-0"></span>*Impostazione parametri del Menu*

I pulsanti della tastiera durante la fase di editazione dei parametri assumono la seguente configurazione:

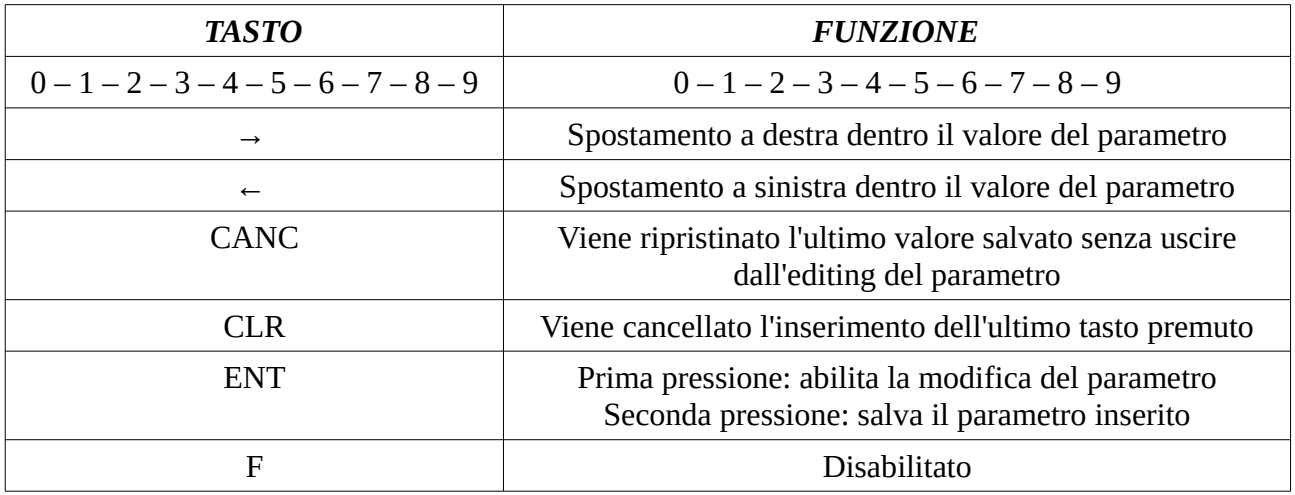

N.B: la fase di editazione dei parametri è facilmente individuabile dalla scritta "edit: …" davanti al valore da modificare.

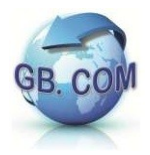

## Ver. 1.3.0 N del 27/04/16 Manuale CuboStar 3.1 N

## <span id="page-25-0"></span>*Albero del menu*

(la spiegazioni delle singole voci a seguire)

#### **1. Motori**

- 1. Deconti
	- 1. motore 1
	- 2. motore 2
	- 3. …
	- 4. motore n
- 2. Motore  $\rightarrow$  codice
	- 1. motore 1
	- 2. motore 2
	- 3. …
	- 4. motore n
- 3. Settaggi
	- 1. Sensore caduta prod.
	- 2. Ton colonna
	- 3. Ton riga
	- 4. tipo sensore cadutaP
- 4. Stato deconti
	- 1. motore 1
	- 2. motore 2
	- 3. …
	- 4. motore n
- 5. Allinea motori
- 6. Test motori

#### **2. Sistemi di pagamento**

- 1. Audit
	- 1. Pagamenti
		- 1. Banconote
		- 2. Gettoniera parallela
- 3. Monete
- 4. Monete di resto
- 5. Monete in cassa
- 6. Overpay
- 7. Totale vendite
- 8. Vendite cashless
- 2. Reset audit
- 2. MDB Master
	- 1. Cambia monete
	- 2. Credito limite
	- 3. Credito massimo
	- 4. Exact change
	- 5. Resto massimo
	- 6. Resto subito
	- 7. Tempo overpay

#### **3. System menu**

- 1. Network setup
	- 1. DNS address
	- 2. DHCP
	- 3. Gateway address
	- 4. Ip address
	- 5. Subnet address
- 2. Attiva assistenza
- 3. Invio dati
- 4. Riavvia macchina
- 5. Riavvia servizio
- 6. Scarica ACL
- 7. Spegni macchina

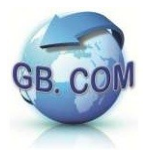

## <span id="page-26-0"></span>*Motori*

- Deconti: indica il numero di posti per spirale di ogni motore del CuboStar;
	- motore 1
	- motore 2
	- $\blacksquare$
	- motore n
- Motore  $\rightarrow$  codice: per ogni motore presente è possibile associare il codice del prodotto;
	- motore 1
	- motore 2
	- $\blacksquare$
	- motore n
- Settaggi: parametri e variabili inerenti ai motori e/o prodotti;
	- Sensore caduta prodotto [*attivo non attivo*]: indica se è presente o no il sensore che rileva la caduta del prodotto;
	- Ton colonna: di default 2000ms ed è il tempo che la colonna\* rimane alimentata; deve consentire ai motori di uscire dalla camma del finecorsa di rotazione;
	- Ton riga: di default 6000ms ed è il tempo che la riga\* rimane alimentata;
	- Tipo sensore cadutaP [*attivo basso attivo alto*]: indica se il livello del segnale elettrico del sensore al passaggio del prodotto è "attivo basso" oppure "attivo alto ";
- Stato deconti: indica motore per motore quanti prodotti sono presenti nella spirale del motore associato;
	- motore 1
	- motore 2
	- $\blacksquare$  ….
	- motore n
- Allinea motori: serve per mettere in posizione i motori per poi poter procedere alla regolazione delle spirali;
- Test motori: esegue un'erogazione di un prodotto per ogni motore presente, per verificarne il corretto funzionamento, i sacchi eventualmente erogati non vengono scalati dai deconti;

\* L'accoppiata riga colonna individua un singolo motore.

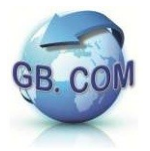

## <span id="page-27-0"></span>*Sistemi di pagamento*

- Audit: in questo menu sono presenti le voci inerenti alle vendite e pagamenti;
	- Pagamenti:
		- Banconote : indica il totale delle banconote incassate;
		- Gettoniera parallela : indica il totale delle monete contabilizzate dalla gettoniera parallela;
		- Monete : in caso di accettatore di monete con rendi resto indica il totale delle monete incassate;
		- Monete di resto : indica il totale delle monete date come resto;
		- Monete in cassa: indica il totale delle monete presenti nel raccoglitore monete;
		- Overpay : indica il totale del credito non utilizzato e tolto dal display passato il "tempo overpay";
		- Totale vendite : indica il totale delle vendite:
		- Vendite cashless: indica il totale delle vendite con tessera;
	- Reset audit: consente di azzerare i valori conteggiati negli audit;
- MDB Master:
	- Cambia monete [*1 0*]: consente di cambiare sia banconote che monete in base alla disponibilità delle monete contenute nella gettoniera parallela, 1 consente il cambio, 0 non consente il cambio;
	- Credito limite: soglia oltre la quale il CuboStar non accredita più;
	- Credito massimo: massimo credito accettato dal CuboStar;
	- Exact change: funzione non disponibile;
	- Resto massimo: indica il massimo resto erogabile dal CuboStar;
	- Resto subito[*1 0*]: indica se il CuboStar deve o no erogare il resto subito dopo la conclusione di una operazione; 1 eroga resto subito, 0 non eroga il resto;
	- Tempo overpay: indica il tempo dopo il quale il credito residuo nel CuboStar viene messo come overpay;

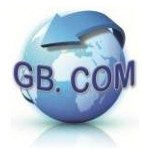

## <span id="page-28-0"></span>*System Menu*

Network setup:

N.B: per le seguenti voci di menu quali DNS, DHCP, Gateway address, Ip address, Subnet address a display vi sono due righe che rispettivamente indicano il dato precedentemente memorizzato e quello attuale in uso preceduto dall'indicazione "net:". Per maggiori dettagli vedere l'appendice sezione "System Menu".

- DNS address: specifica, ma è anche possibile settare, l'indirizzo ip del server DNS;
- DHCP [*attivo non attivo*]: può essere impostati come "attivo" o "non attivo";
- Gateway address: specifica, ma è anche possibile settare, l'indirizzo ip del Gateway;
- Ip address: specifica, ma è anche possibile settare, l'indirizzo ip del CuboStar stesso;
- Subnet address: specifica, ma è anche possibile settare, l'indirizzo ip della Subnet mask;
- Attiva assistenza: viene contattata l'assistenza, mezzo mail, per il supporto da remoto (teleassistenza);
- Invio dati: consente l'esportazione dei dati presenti sul CuboStar;
	- USB: salva i dati sulla chiavetta usb (da inserire prima di avviare la procedura);
	- FTP: invia i dati al server FTP specificato nella fase di ordine del CuboStar;
- Riavvia macchina: consente di eseguire un riavvio completo del CuboStar;
- Riavvia servizio: consente di eseguire un riavvio del software del CuboStar;
- Scarica ACL: aggiorna la lista degli abilitati (o non abilitati) che possono prelevare dal CuboStar;
	- USB: il file dell'ACL\*\* viene cercato sulla chiavetta usb (da inserire prima di avviare la procedura);
	- FTP: il file dell'ACL\*\* viene cercato sul server FTP specificato nella fase di ordine del CuboStar;
- Spegni macchina: spegne il CuboStar in consentendo di togliere corrente senza danneggiare il distributore stesso;

\*\* La definizione dell'ACL è affidata ad un file di carattere testuale di nome black.txt dove ogni riga riporta fedelmente e nella sua interezza il codice valorizzato sulle tessere.

Tale file può essere creato con un qualsiasi editor testuale quale ad esempio Notepad nell'ambiente Windows oppure Vi nell'ambiente Linux.

Le card di formato riconosciuto sono individuabili nelle seguenti categorie:

16 cifre: 7770070101999001

18 cifre: 777007010199900102

CRS: BHSGLL78P17E637K

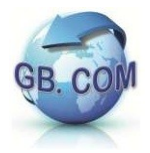

#### <span id="page-29-2"></span>*Variazione Prezzi*

Il valore impostato dei prezzi prodotti può essere variato tramite la schermata della pagina web di controllo.

## <span id="page-29-1"></span>*Caricamento Prodotti*

1. Riempire le spirali con le tipologie di rotoli sacchetti come da tabella di configurazione prodotti data a corredo del distributore.

Si ricorda che non è consentito un caricamento parziale del distributore.

- 2. Inserire la tessera di caricamento, si avvia la procedura software di ripristino delle quantità dei rotoli.
- 3. A display compare la segnalazione del termine delle operazioni di caricamento.

Non è necessario che l'operatore intervenga durante l'elaborazione del software

#### <span id="page-29-0"></span>*Spegnimento e Avvio*

Qualora sia necessario spegnere il distributore, si deve operare come segue:

- 1. Strisciare nel lettore badge del distributore la tessera di servizio n°999992 SPEGNIMENTO SISTEMA (tessera in dotazione). Verrà visualizzato a display il messaggio "card di sistema spegnimento sys" di cui alla sezione LISTA CARD SPECIALI DISTRIBUTORE CUBOSTAR Rel. 3.1
- 2. Attendere 30 secondi
- 3. Azionare l'interruttore (si veda *interruttore di accensione* di Fig. 6) posto sul retro del distributore

#### **N.B. Non e' consentito spegnere il distributore senza aver compiuto i passi 1 e 2; in caso contrario il distributore può essere danneggiato.**

In alternativa, solo in caso di operazioni di manutenzione approvate da GB.COM, per il corretto spegnimento delle schede elettroniche e della macchina seguire la seguente procedura:

- 1. Accedere al menu (si veda: Accesso al menu) della scheda.
- 2. A display verrà mostrato il menu operatore della macchina
- 3. utilizzare i tasti freccia, Enter e Canc per navigare tra i sottomenu
- 4. In "System Menu" selezionare "Spegni macchina"
- 5. La procedura eseguirà lo spegnimento per la scheda
- 6. Staccare il faston posto su un polo delle batterie del gruppo di continuità

Via Ilaria Alpi, 11/A I-25017 Lonato del Garda (Brescia) Telefono: +39. 030. 7281900 Fax: +39. 030. 7281901

E-mail: info@gbcom.eu [http://www.gbcom.eu](http://www.gbcom.eu/)

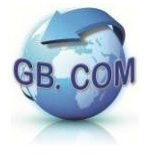

- Manuale CuboStar 3.1 N
- 7. Portare su OFF gli interruttori Magnetotermico, Differenziale, Servizi presenti nel quadro.

La macchina è completamente spenta, attendere almeno 60 secondi prima di eseguire un nuovo avvio della macchina.

Per il corretto avvio della macchina, a seguito dello spegnimento, seguire la seguente procedura:

- 1. Ricollegare il faston posto sul polo delle batterie del gruppo di continuità
- 2. Portare su ON gli interruttori Magnetotermico, Differenziale, Servizi presenti nel quadro
- 3. Le schede si riattivano automaticamente una volta ridata tensione
- 4. Attendere 30 secondi
- 5. Se la macchina non si accende verificare l'interruttore (si veda *interruttore di accensione* di Fig. 6) posto sul retro del distributore (escluso CuboStar 60)

#### **N.B. Non e' consentito spegnere il distributore senza aver compiuto i passi dello Spegnimento come indicato nel paragrafo** precedente; in caso contrario il distributore può essere **danneggiato.**

## **INTERRUZIONE UTILIZZO**

Qualora per un qualsiasi motivo il distributore resti inattivo, si deve operare come segue:

- spegnere il distributore seguendo le istruzioni di cui al paragrafo precedente "Spegnimento del distributore"
- staccare il cavo di alimentazione
- ricoverare il distributore in luogo coperto ed asciutto,

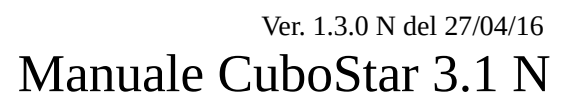

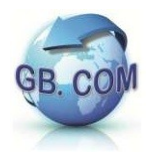

# <span id="page-31-0"></span>**CAMBIO ROTOLO CARTA (OPZIONALE)**

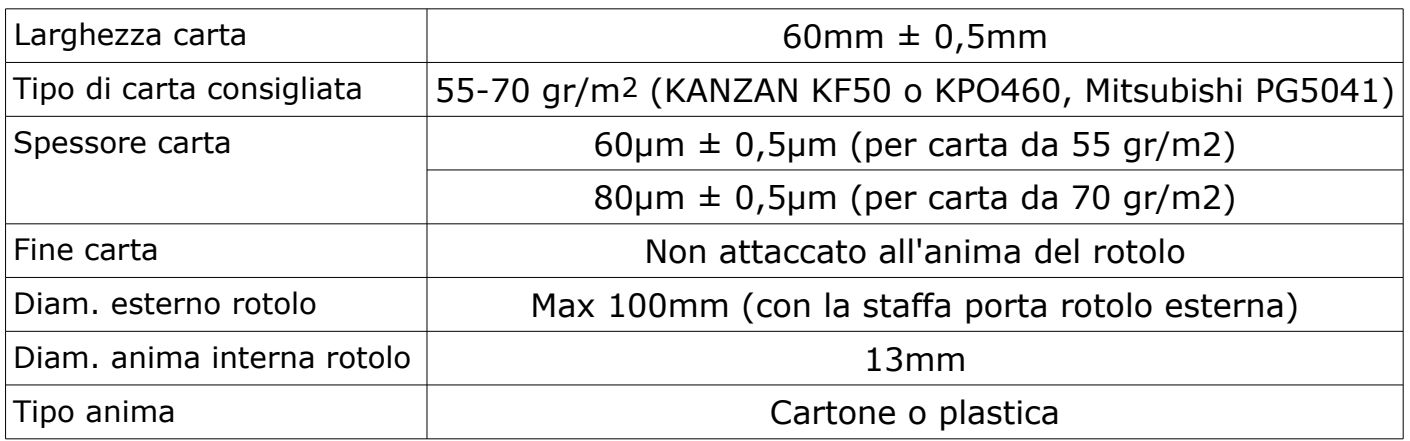

Ad ogni cambio rotolo carta, verificare che non vi siano pezzi di carta tagliati o strappati sia in ingresso che in uscita alla stampante; se ci sono è necessario rimuoverli.

Attenzione: prima di inserire la carta, assicurarsi che la carta abbia un taglio regolare (si veda Fig. seguente).

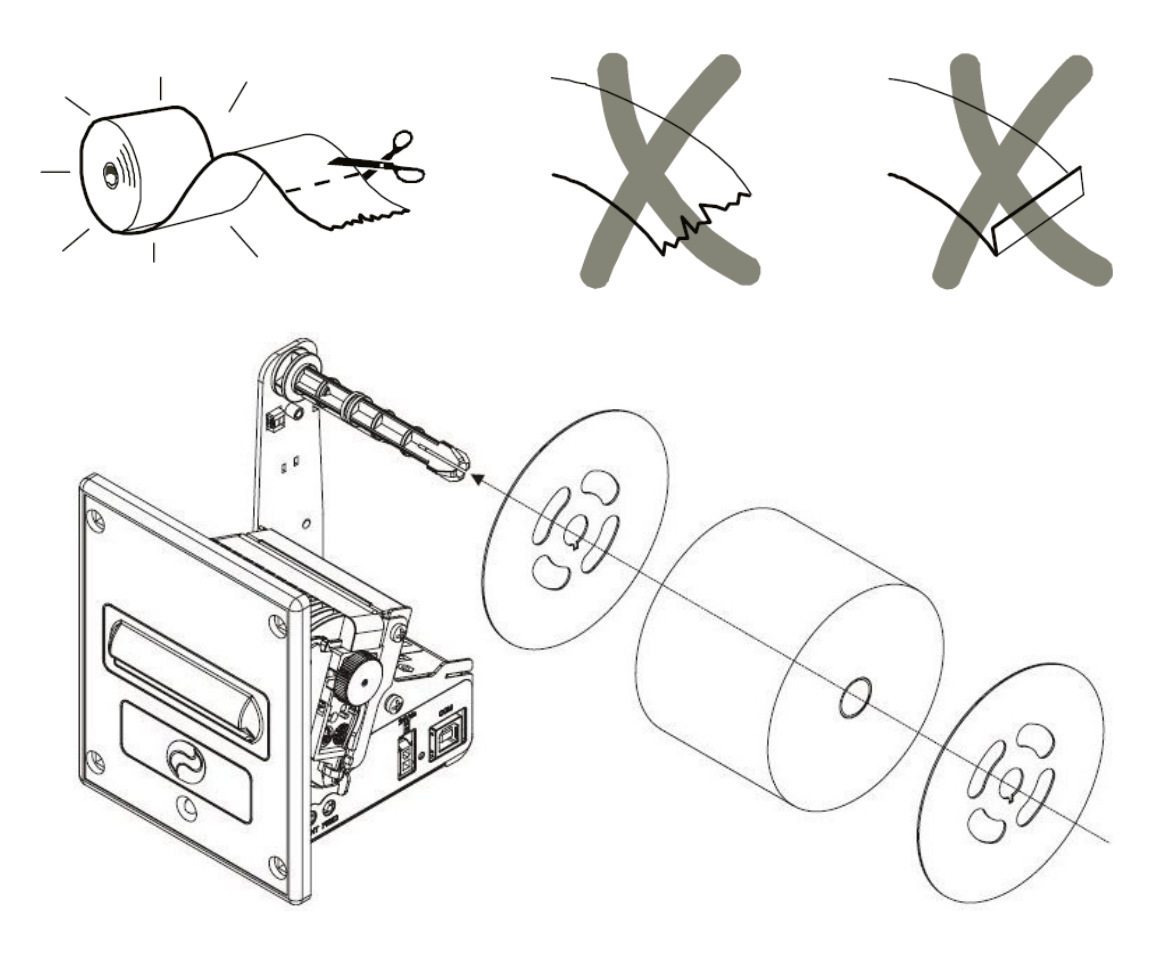

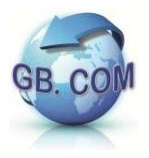

Dopo ogni manutenzione verificare l'assenza ed eventualmente asportare i residui di carta.

Per cambiare il rotolo di carta: inserire la carta nella bocca di ingresso (Fig. 7) attendere il caricamento automatico della carta (Fig. 8).

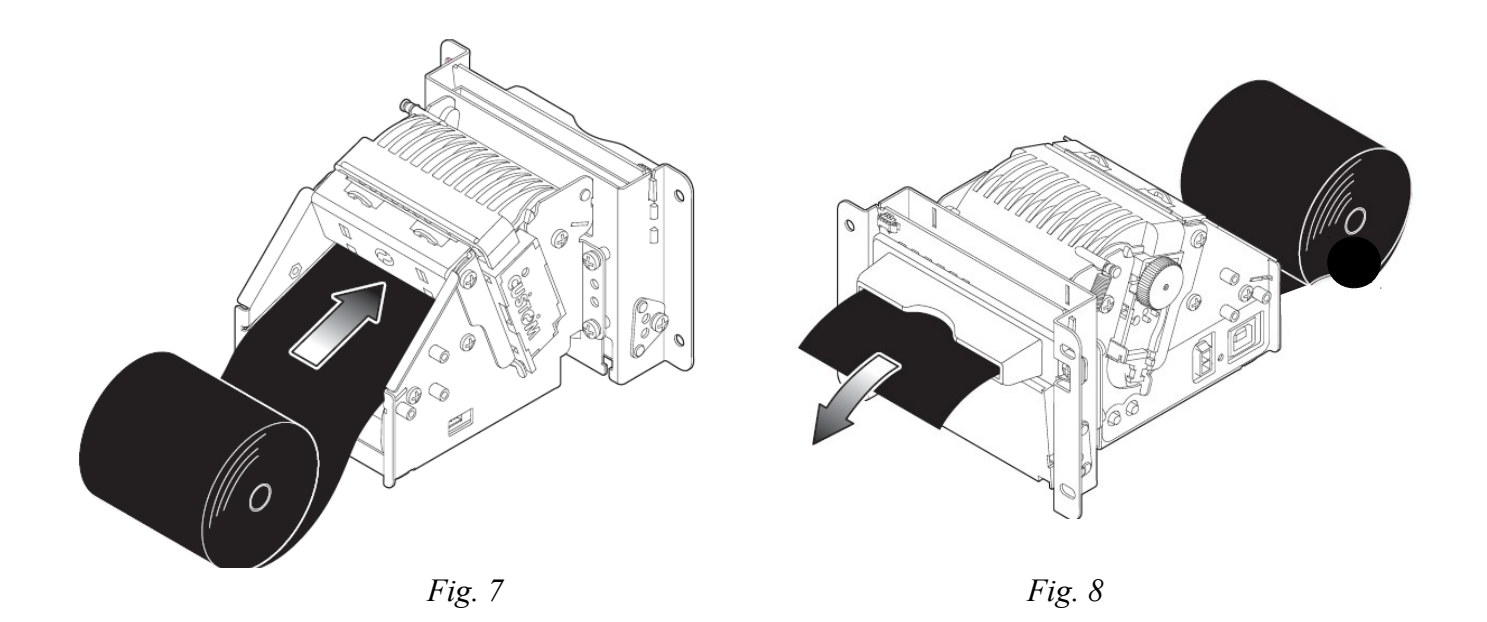

In caso di inceppamento della carta: sollevare lo sportello di ispezione ed estrarre la carta (Fig. 9) ruotare il rullo gommato per espellere la carta (Fig. 10).

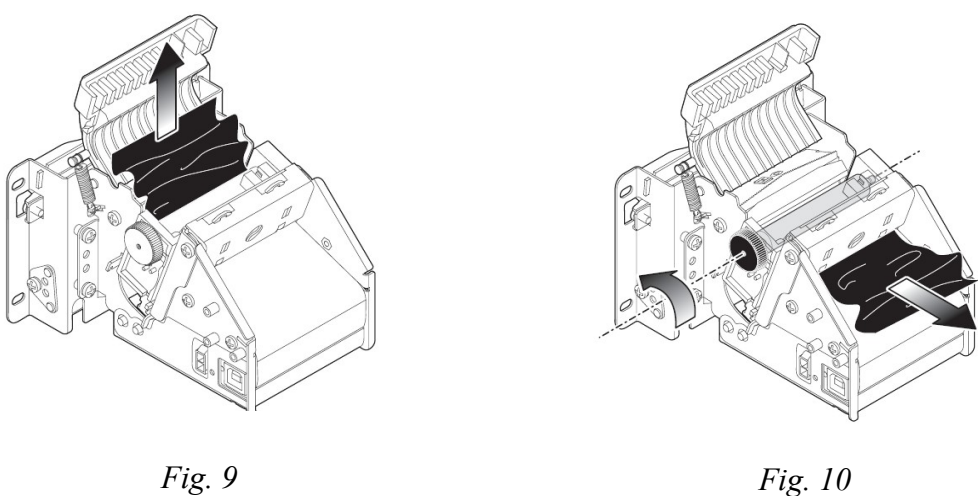

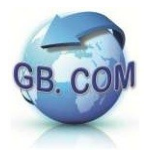

# <span id="page-33-0"></span>**SOSTITUZIONE DI UNA SPIRALE CON CAMMA**

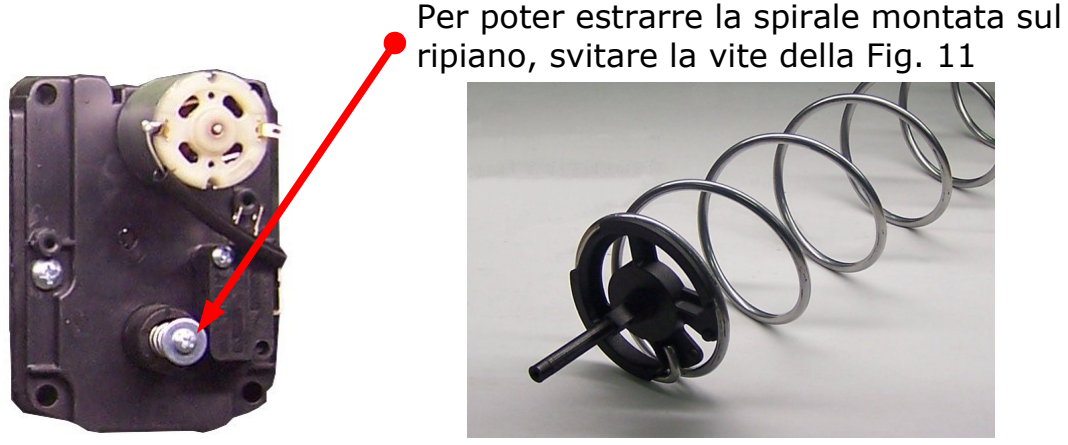

*Fig. 12: spirale con camma*

Nella Fig. 12 viene mostrata la spirale vista dal lato della camma. Estratta la spirale, sostituirla con la nuova spirale e riavvitare la vite di cui Fig. 11.

Nel posizionare la nuova spirale prestare attenzione ad orientarla correttamente come mostrato in Fig. 13.

Qualora sia necessario orientarla diversamente (es. erogazione di pacchetti di sacchetti di carta), tirare la spirale leggermente verso l'esterno e ruotarla in senso orario o antiorario.

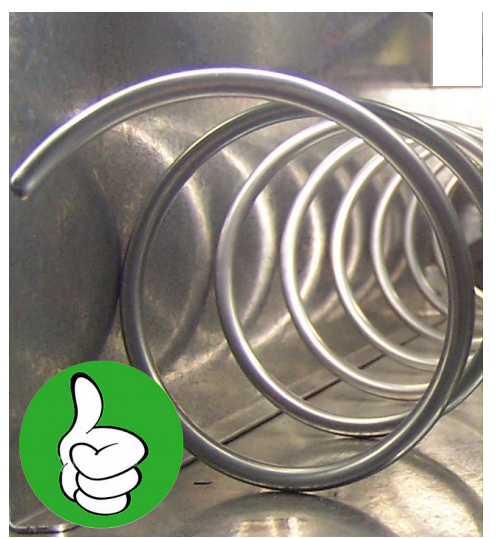

*Fig. 13: Spirale montata correttamente*

 *Fig. 11: particolare vite* 

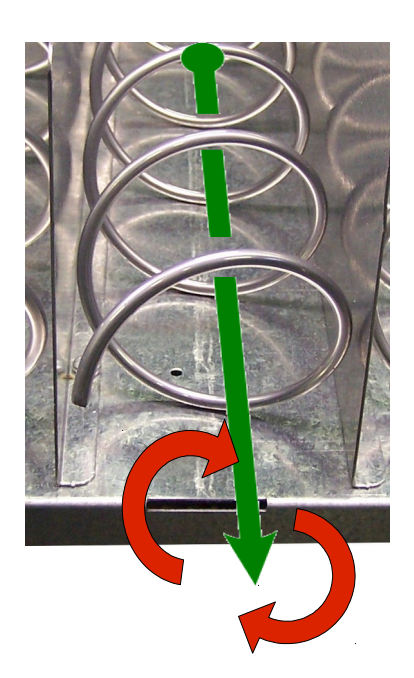

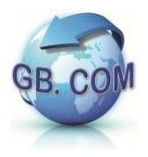

Se richiesto, i distributori della serie CuboStar possono essere equipaggiati con motori doppi.

Su ogni motore è presente una spirale destra (DX) e una sinistra (SX) come illustrato in Fig. 14.

Le procedure di sostituzione e smontaggio delle spirali sono le medesime del motore singolo.

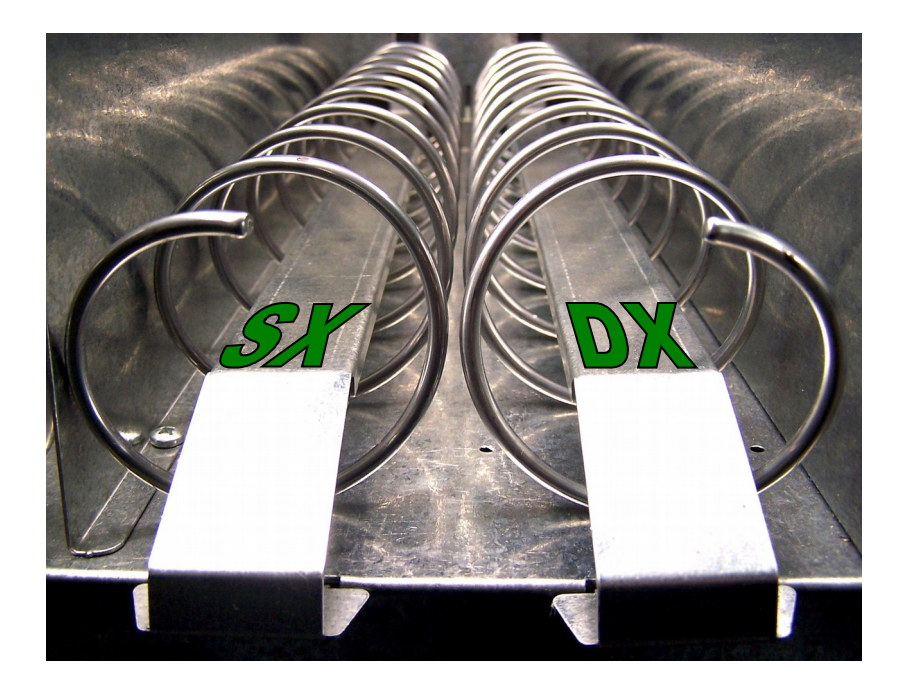

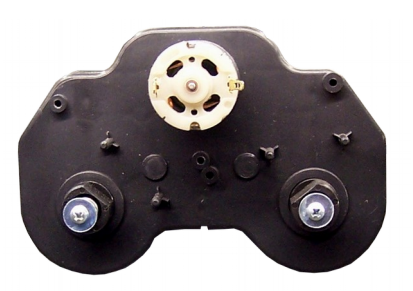

*Motore doppio*

I ripiani del distributore CuboStar possono essere equipaggiati sia con motori doppi che singoli e con lo scivolo prodotti, mostrati in Fig. 14.

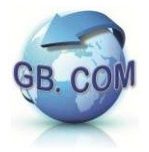

## <span id="page-35-0"></span>**SPIRALI DISPONIBILI**

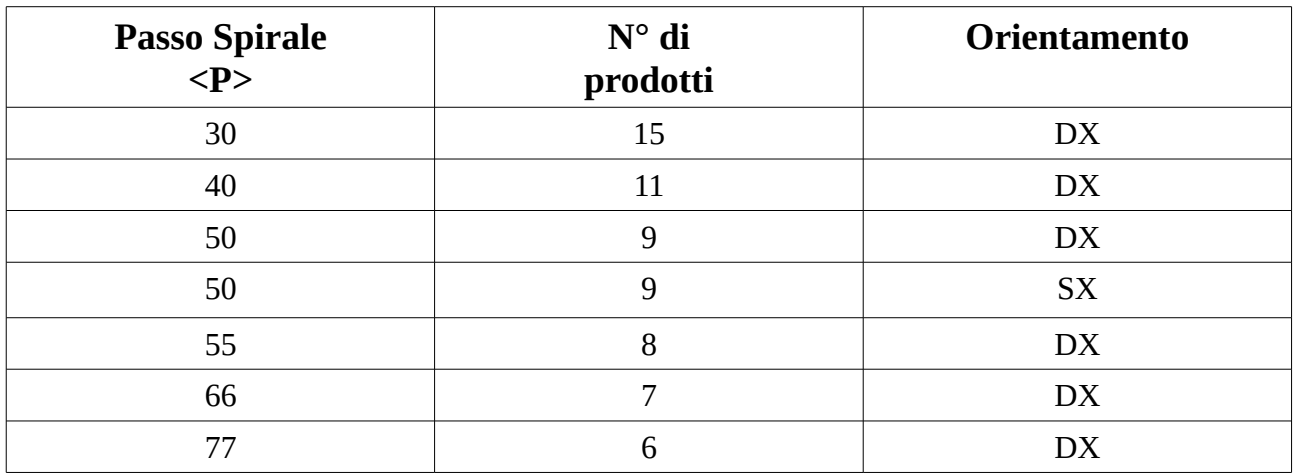

Tutte le spirali misurano un diametro di 69 mm.

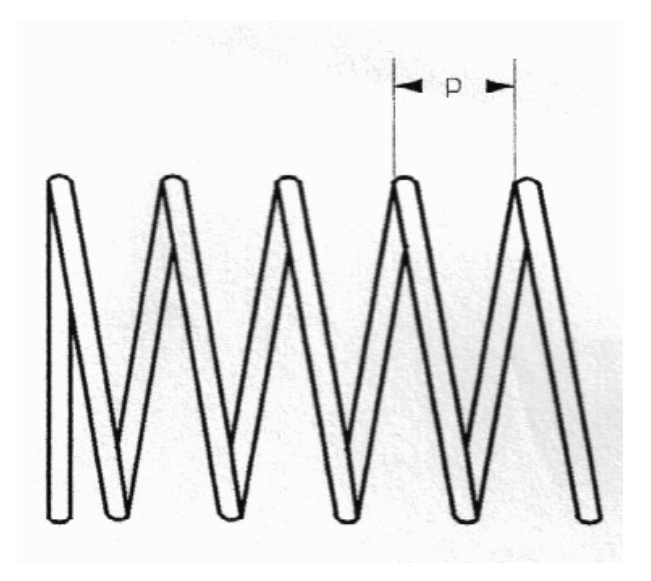

**N.B.** La consistenza del rotolo di sacchetti deve essere tale da permettere al rotolo di sacchetti di restare rigido in modo che non si inceppi durante l'erogazione.

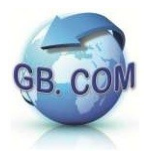

Si consiglia inoltre di utilizzare rotoli di sacchetti con l'imballo termoretratto.

Altezza max sacchetti 190mm Altezza min sacchetti 75mm Peso max sacchetti per spirale 3.0 Kg Diametro sacchetti < passo spirale

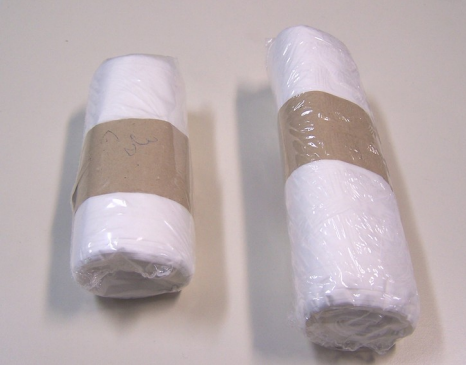

*Fig. 15:Esempio di sacchetti con imballo termoretratto*

Per essere erogati i rotoli di sacchetti non devono superare un'altezza di cm.19.

La loro altezza minima deve essere superiore al diametro della spirale adottata.

Il peso totale dei rotoli di sacchetti erogati da una spirale è di max Kg 3.0.

Il diametro dei rotoli di sacchetti deve essere inferiore al passo della spirale.

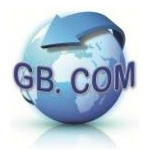

## <span id="page-37-0"></span>**SMONTAGGIO E RIMONTAGGIO DI UNA SPIRALE DALLA CAMMA**

A seconda dell'allestimento del distributore CuboStar, le spirali possono essere destre o sinistre.

SMONTAGGIO SPIRALE DESTRA:

• Data la vista di Fig. 16, tenendo ferma la camma, ruotare la spirale in senso **antiorario**.

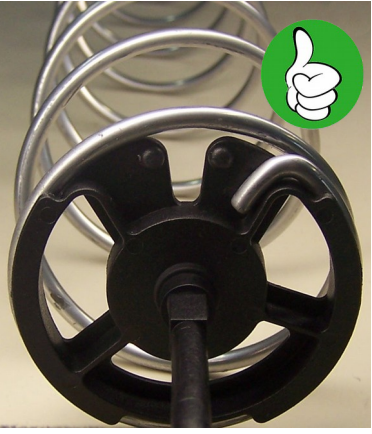

*Fig. 16: Spirale destra aggancio corretto*

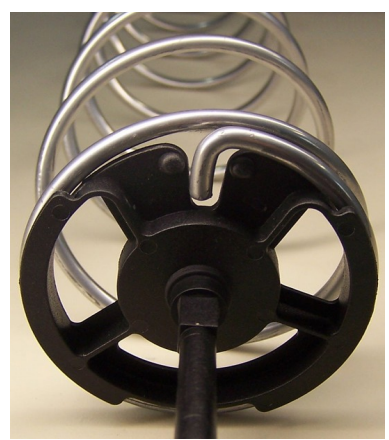

*Fig. 17: Spirale destra sgancio avvenuto*

• Ad avvenuto sgancio (Fig. 17) è possibile rimuovere la spirale.

RIMONTAGGIO SPIRALE DESTRA:

- Posizionare la camma come mostrato nella Fig. 18 ed assicurarsi che l'aggancio inferiore (evidenziato in rosso) sia correttamente posizionato sulla spirale.
- Avvicinare la parte superiore della spirale alla camma in modo che la spirale si trovi in posizione di sgancio (Fig 17); tenendo ferma la camma, ruotare la spirale in senso **orario** fino ad avvenuto incastro (si veda esempio di aggancio corretto nella Fig. 16).

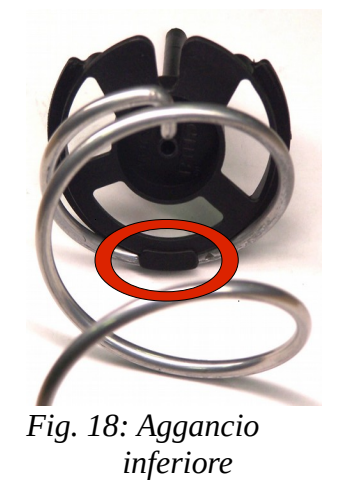

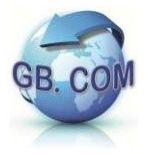

#### SMONTAGGIO SPIRALE SINISTRA:

• Data la vista di Fig. 19, tenendo ferma la camma, ruotare la spirale in senso **orario** fino ad avvenuto sgancio (Fig. 20).

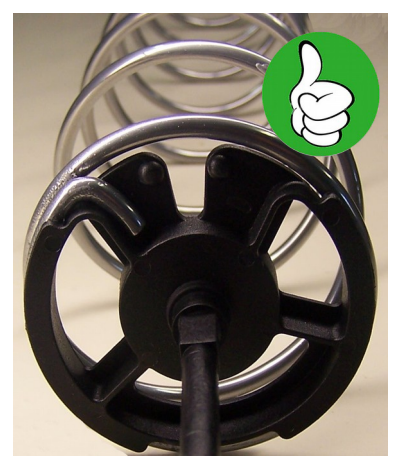

*Fig. 19: Spirale sinistra aggancio corretto*

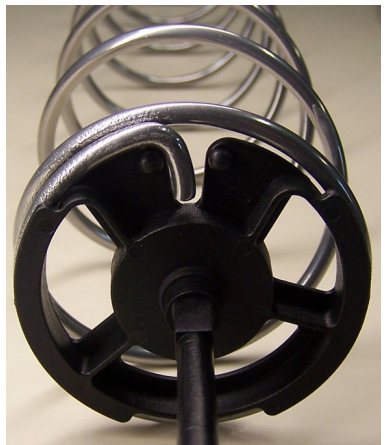

*Fig. 20: Spirale sinistra sgancio avvenuto*

• Ad avvenuto sgancio è possibile rimuovere la spirale.

RIMONTAGGIO SPIRALE SINISTRA:

• Seguire le istruzioni riportate nel RIMONTAGGIO SPIRALE DESTRA con l'unica differenza che trattandosi di una spirale sinistra, il senso di rotazione per il corretto aggancio sarà quello antiorario.

Di seguito sono riportate le immagini che indicano uno **errato montaggio** della spirale nei due casi spirale destra e spirale sinistra.

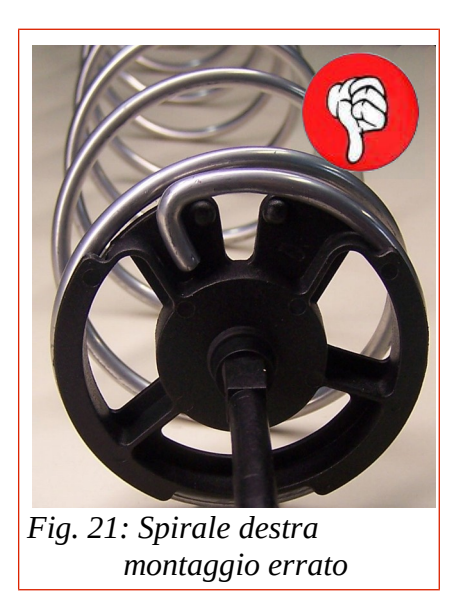

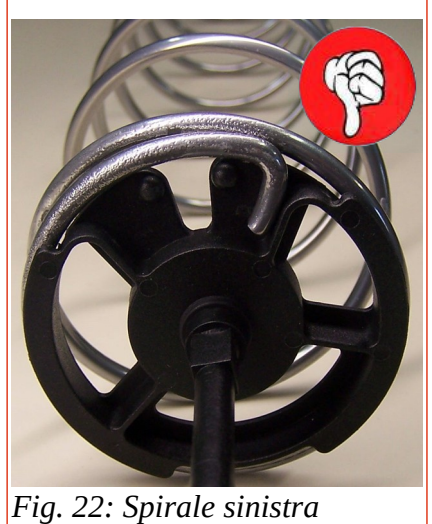

*montaggio errato*

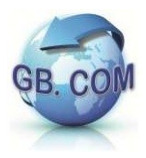

## <span id="page-39-1"></span>**MANUTENZIONE STRAORDINARIA**

## <span id="page-39-0"></span>*Verifica del funzionamento di lettori e accettatori*

E' necessario verificare periodicamente che il validatore di banconote, lettore di tessere ed accettatore di monete non siano sporchi, ostruiti o danneggiati.

Se sono presenti tracce di pulviscolo o polveri è necessario rimuovere ed eseguire una pulizia dell'unità, secondo le indicazioni del produttore delle unità o in accordo con le direttive di GB.COM s.r.l.

Se sono presenti tracce di collante o di olio (atti vandalici) è necessario rimuovere l'unità sostituendola con un'altra pulita ed integra e procedere alla pulizia con solvente diluito adatto.

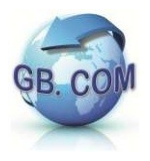

# <span id="page-40-0"></span>**DICHIARAZIONE DI CONSEGNA DEL MANUALE**

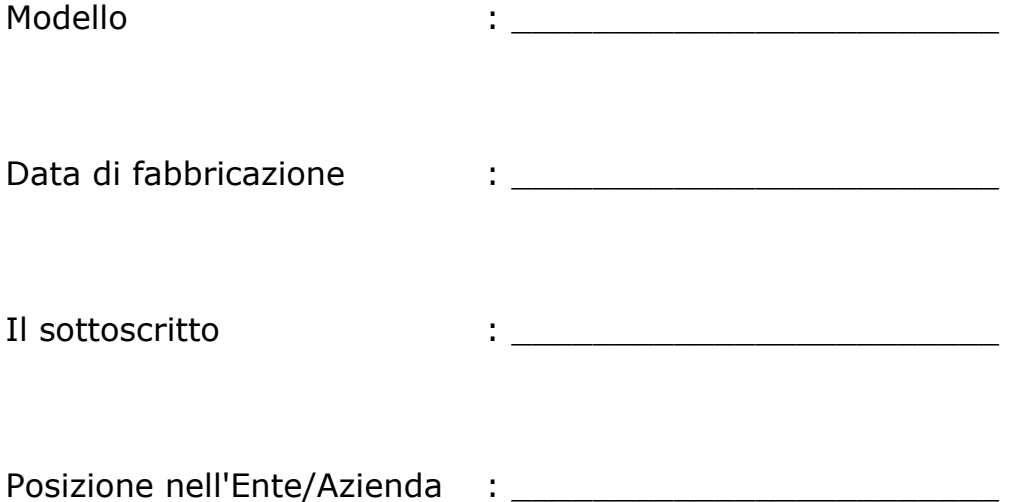

#### DICHIARA

- di aver ricevuto il manuale e di aver preso visione in modo approfondito del suo contenuto
- di aver compreso in modo compiuto tutti gli aspetti della sicurezza relativi ai moduli e pannelli

#### TIMBRO E FIRMA

\_\_\_\_\_\_\_\_\_\_\_\_\_\_\_\_\_\_\_\_\_\_\_

Il mancato reso della presente dichiarazione non svincola l'utilizzatore dalla responsabilità relativa ai punti contenuti nella dichiarazione medesima.

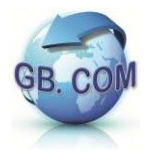

# <span id="page-41-0"></span>**CONDIZIONI GENERALI DI VENDITA GB.COM SRL**

#### **ART. 1 PREMESSA**

I rapporti commerciali tra GB.COM S.r.l. e il Cliente sono regolati dalle presenti Condizioni Generali di Contratto pubblicate sul sito internet **[www.gbcom.it](http://www.gbcom.it/)**, salvo quanto diversamente specificato nelle condizioni particolari di fornitura contenute nelle singole offerte che, in caso di contrasto, prevarranno sulle presenti Condizioni Generali.

#### **ART. 2 ORDINI**

L'offerta che GB.COM S.r.l. invia al Cliente su richiesta di questi è intesa come proposta contrattuale, il contratto si considera perfezionato nel momento in cui la proposta contrattuale accettata e sottoscritta da parte del Cliente giunge a conoscenza di GB.COM S.r.l. tramite lettera raccomandata, telefax, posta elettronica e posta elettronica certificata.

#### **ART. 3 PREZZI E PAGAMENTI**

I prezzi dei prodotti veduti da GB.COM S.r.l. sono quelli indicati nelle Condizioni Particolari di Fornitura scritte da GB.COM S.r.l.

Il pagamento della commessa dovrà essere effettuato nella misura e secondo le modalità indicate nelle Condizioni Particolari di Fornitura.

Salvo patto contrario, i prodotti ordinati saranno consegnati al Cliente solo ad integrale pagamento effettuato.

Si considera effettuato il pagamento quando la somma entra nella disponibilità di GB.COM S.r.l..

In caso di ritardo nel pagamento di quanto previsto nelle Condizioni Particolari di Fornitura, GB.COM S.r.l. applicherà per ogni giorno di ritardo fino all'adempimento, un tasso di mora commerciale ai sensi e per gli effetti del d.lgs. 231/2002.

Resta salvo il maggior danno.

#### **ART. 4 TERMINI DI CONSEGNA**

La merce si considera consegnata EXW Via Ilaria Alpi 11/A Lonato del Garda (Brescia) Italy Incoterms 2010.

I termini di consegna esposti nello Condizioni Particolari di Fornitura decorrono dalla data di conclusione del contratto di cui all'art. 3 che precede e non sono da considerarsi perentori.

GB.COM S.r.l. non assume alcuna responsabilità per danni derivanti da ritardi nella consegna.

In ogni caso il ritardo nella consegna dei prodotti oggetto della commessa non può essere causa di risoluzione del contratto e/o annullamento dell'ordine, salvo il caso in cui sia stata stabilita l'essenzialità del termine con specifico accordo scritto tra le parti in sede di ordine.

#### **ART. 5 SPEDIZIONI E TRASPORTI**

Salvo patto contrario, la fornitura dei prodotti si intende EXW Via Ilaria Alpi 11/A Lonato del Garda (Brescia) Italy Incoterms 2010.

Il vettore o lo spedizioniere è indicato o incaricato dal Cliente. Nel caso in cui il vettore o lo spedizioniere sia stato incaricato da GB.COM S.r.l., nessuna responsabilità graverà su quest'ultima circa la mancata o ritardata consegna dei beni spediti ovvero al prezzo del trasporto, poiché il trasporto è sempre a carico e spese del Cliente.

#### **ART. 6 GARANZIA**

GB.COM S.r.l. garantisce i prodotti realizzati per un periodo di 12 mesi dalla consegna della merce.

La garanzia è attivabile quando i prodotti sono utilizzati in modo conforme alle condizioni d'uso e quando la denuncia dei vizi è comunicata a GB.COM S.r.l. entro 8 giorni dal ricevimento dei prodotti quando si tratta di vizi riguardanti l'imballo, la qualità, il numero, la completezza e le caratteristiche esteriori (vizi apparenti) ed entro 8 giorni dalla conoscenza del vizio quando si tratta di vizi non individuabili mediante un diligente controllo al momento del ricevimento (vizi occulti).

La comunicazione del vizio deve essere scritta e comunicata a GB.COM S.r.l. mediante lettera raccomandata A.R., telefax, posta elettronica o posta elettronica certificata.

La garanzia non copre danni o difetti dovuti ad errori di montaggio, deficienza di manutenzione, agenti esterni o altre cause non correlate alla produzione del bene ovvero imputabili ad un uso non corretto e/o improprio del prodotto. A titolo esemplificativo e non esaustivo, per agenti esterni si intendono anche fenomeni elettrici, tensioni e frequenze di alimentazione errate, sbalzi di tensione, impiego di sorgenti di alimentazione scorrette ed inadeguato ambiente fisico (immagazzinamento, utilizzo, collegamento, disturbi provenienti da cablaggi inadeguati, alimentazione o vicinanza ad altri componenti connessi o meno al prodotto, temperature ambiente di esercizio, tasso umidità).

Sono esclusi dalla garanzia vizi alle parti estetiche, alle parti asportabili o soggette ad usura, alle parti mobili ed ai materiali di consumo (a titolo esemplificativo nastri, carta, batterie).

La garanzia è limitata alla riparazione e/o sostituzione del prodotto o del pezzo viziato; la sostituzione potrà avvenire con un prodotto o pezzo equivalente.

La restituzione del prezzo pagato per il prodotto sarà garantita solo qualora, a parere di GB.COM S.r.l., la riparazione o la sostituzione risulti impossibile.

In tale ultimo caso GB.COM S.r.l. si riserva il diritto di trattenere una parte del prezzo a titolo di corrispettivo per il tempo di utilizzo del prodotto da parte del Cliente.

Il prodotto viziato potrà essere riparato o sostituito da parte di GB.COM S.r.l. solo a seguito di accertamento del vizio presso la propria sede e per il tramite dei propri tecnici. Il prodotto interessato dal vizio dovrà essere consegnato a GB.COM S.r.l. a spese del Cliente e verrà reso al Cliente da

GB.COM SRL unipersonale società soggetta alla direzione e coordinamento di Bonazzoli Group SRL

Via Ilaria Alpi, 11/A I-25017 Lonato del Garda (Brescia)

Telefono: +39. 030. 7281900 Fax: +39. 030. 7281901

E-mail: info@gbcom.eu [http://www.gbcom.eu](http://www.gbcom.eu/)

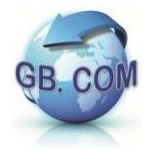

#### GB.COM S.r.l. a spese del Cliente.

La garanzia è limitata unicamente alla riparazione e/o sostituzione, escluso il maggior danno.

E' inteso che la garanzia del presente articolo è assorbente e sostitutiva delle garanzie e responsabilità previste per legge ed esclude ogni altra responsabilità di GB.COM S.r.l., contrattuale e extracontrattuale, per i prodotti forniti.

A GB.COM S.r.l. non potranno pertanto essere richiesti risarcimenti per danni diretti e/o indiretti causati dai prodotti forniti e dal loro utilizzo (inclusi senza limitazioni il danno da perdita o mancato guadagno, interruzione dell'attività, perdita di benefici, perdita di dati, perdita di informazioni o qualsiasi altre perdite economiche, danni a cose, danni a persone, danni a animali, danni all'immagine, danni incidentali o speciali o altri danni economici).

I prodotti sostituiti o riparati godranno della garanzia per il rimanente periodo di garanzia originaria.

#### **ART. 7 RISERVATEZZA**

Il Cliente non potrà in alcun modo comunicare a terzi o utilizzare, per scopi estranei all'esecuzione del contratto, informazioni, dati, documenti, progetti e disegni ricevuti e/o appresi da GB.COM S.r.l. in quanto di proprietà di GB.COM S.r.l. e facenti parte del know-how aziendale, nonché della proprietà intellettuale di GB.COM S.r.l.

#### **ART. 8 RISERVA DI PROPRIETÀ**

I prodotti di GB.COM S.r.l. oggetto del contratto con il Cliente, resteranno di esclusiva proprietà di GB.COM S.r.l. fino al saldo integrale del prezzo concordato.

In caso di mora del Cliente, GB.COM S.r.l. potrà, senza necessità di alcuna formalità, compresa la messa in mora, riprendere possesso dei prodotti oggetto della fornitura ovunque essi si trovino, con riserva di ogni ulteriore rimedio per il pregiudizio subito.

#### **ART. 9 CASO FORTUITO E FORZA MAGGIORE**

GB.COM S.r.l. non è responsabile nei confronti del Cliente di alcun inadempimento, compresa la mancata o ritardata consegna, causata da accadimenti al di fuori del proprio ragionevole controllo o comunque riconducibili al caso fortuito o forza maggiore, quali, a mero titolo esemplificativo e non esaustivo, ritardata e mancata consegna dei materiali di lavorazione da parte dei fornitori, guasti ai macchinari, scioperi ed altre azioni sindacali, atti di terrorismo, sospensione energia elettrica.

#### **ART. 10 CLAUSOLA RISOLUTIVA ESPRESSA**

Ai sensi dell'art. 1456 c.c., il Contratto di vendita stipulato con GB.COM S.r.l. sarà risolto di diritto, previa dichiarazione scritta in tal senso da parte di GB.COM S.r.l., salvo il diritto al risarcimento del maggior danno subito, qualora il Cliente:

i) sia inadempiente rispetto ad un pagamento o ritardi il pagamento per un periodo superiore o uguale a 30 giorni dall'avviso di prodotto finito pronto per il ritiro;

ii) non ritiri i Prodotti, decorsi 30 giorni dall'invio dell'avviso di prodotto finito;

#### **ART. 11 LEGGE APPLICABILE E FORO COMPETENTE**

Le presenti Condizioni Generali Vendita e i relativi contratti di fornitura saranno disciplinati dalla legge italiana, la quale si intende applicabile per qualunque rapporto intercorrente tra GB.COM S.r.l. e il Cliente, salvo diversa pattuizione scritta. Per ogni controversia relativa o in ogni caso collegata ai contratti cui si applicano le presenti Condizioni Generali di Vendita, è esclusivamente competente il foro di Brescia (Italy).

GB.COM S.r.l. avrà tuttavia la facoltà di adire il giudice competente presso la sede del Cliente.

#### **ART. 12 LINGUA**

Le presenti Condizioni Generali di Vendita vengono redatte in lingua italiana e inglese. In caso di discrepanza tra le due versioni varrà solamente il testo in lingua italiana.

Lonato del Garda (Brescia),  $\angle$  /  $\angle$  /  $\angle$  /  $\angle$  /  $\angle$  (GG / MM / AAAA)

IL CLIENTE

in persona del legale rappresentante

\_\_\_\_\_\_\_\_\_\_\_\_\_\_\_\_\_\_\_\_\_\_\_\_\_\_\_\_\_\_\_ FIRMA

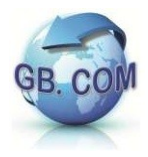

Ai sensi e per gli effetti degli artt. 1341 e 1342 c.c., delle presenti Condizioni Generali, l'acquirente dichiara di avere letto ed espressamente approvato ed accettato gli articoli suestesi dal n. 1 al n. 12 compreso. Lonato del Garda (Brescia),  $\angle$  /  $\angle$  /  $\angle$  /  $\angle$  (GG / MM / AAAA)

IL CLIENTE

in persona del legale rappresentante

\_\_\_\_\_\_\_\_\_\_\_\_\_\_\_\_\_\_\_\_\_\_\_\_\_\_\_\_\_\_\_ FIRMA

**GB.COM S.r.l. unipersonale**

**società soggetta alla direzione e coordinamento di Bonazzoli Group S.r.l.** 

Via Ilaria Alpi, 11/A , I-25017 Lonato del Garda (BRESCIA) ITALY Tel. +39.030.7281900 Fax +39.030.7281901

E-mail: info@gbcom.eu – Url http://www.gbcom.eu

CF / PI e Iscriz. Reg. Imprese di Brescia N. 02122140987 N. R.E.A. 419791 Registro Nazionale Produttori AEE: IT09070000006165